UNIVERSIDADE FEDERAL DO MARANHAO˜ CURSO DE CIENCIAS EXATAS E TECNOLOGIA ˆ DEPARTAMENTO DE MATEMATICA ´ MESTRADO PROFISSIONAL EM MATEMATICA ´

JEOFTON MEIRA TRINDADE

SCILAB, GEOGEBRA E WINPLOT como recurso pedagógico no ensino de matrizes, determinantes e geometria analítica

> São Luís 2013

## JEOFTON MEIRA TRINDADE

SCILAB, GEOGEBRA E WINPLOT como recurso pedagógico no ensino de matrizes, determinantes e geometria analítica

> Dissertação apresentada como requisito parcial para obtenção do título de Mestre em Matemática pela Universidade Federal do Maranhão.

Orientador: Prof. Dr. João Coelho Silva Filho Orientador

Trindade, Jeofton Meira

SCILAB, GEOGEBRA E WINPLOT como recurso pedagógico no ensino de matrizes, determinantes e geometria analítica  $/$  Jeofton Meira Trindade - São Luís, 2013.

62 f.

Impresso por computador (fotocópia).

Orientador: Prof. Dr. João Coelho Silva Filho

Dissertação (Mestrado) - Universidade Federal do Maranhão, Pro-

grama de Pós-Graduação em Matemática, 2013.

1. Matemática-software. 2. Ensino - aprendizagem. I. Título.

CDU 514.12:004.4

#### JEOFTON MEIRA TRINDADE

# SCILAB, GEOGEBRA E WINPLOT como recurso pedagógico no ensino de matrizes, determinantes e geometria analítica

Dissertação apresentada como requisito parcial para obtenção do título de Mestre em Matemática pela Universidade Federal do Maranh˜ao.

Área de atuação: Educação Aprovada em: ...../....../......

## BANCA EXAMINADORA

Prof. Dr. João Coelho Silva Filho Orientador

Prof. Dr. Jefferson Cruz dos Santos Leite Membro externo

Prof. Dr. José Antônio Pires Ferreira Marão Membro

 $\hat{A}$  minha esposa Josinete Nunes Silva e meus filhos Joefton Nunes Trindade e Joebson Nunes Trindade.

#### AGRADECIMENTO

Ao Supremo Deus criador de todas as coisas, por mais uma conquista.

Aos familiares que sempre nos apoiaram em cada momento desse curso, onde superamos as dificuldades nessa caminhada, compreendendo a ausência que a dedicação ao curso exigiu.

A minha m˜ae Maria de F´atima Meira Trindade, por sempre me apoiar em todos os momentos de minha vida.

Ao meu pai José Gomes Trindade, que sempre acreditou que a educação seria um caminho honesto na construção de uma vida mais digna. (in memoriam)

Aos professores do curso, pela dedicação, apoio e conhecimento repartido. Em especial ao professor, João Coelho Silva Filho, pela responsabilidade na orientação desse trabalho.

Aos colegas de curso e todos os amigos que direta ou indiretamente contribuíram nessa jornada.

Aos alunos envolvidos nessa proposta de trabalho, pela participação.

"Diga-me eu esquecerei, ensina-me e eu poderei lembrar, envolva-me e aprenderei".

Benjamin Franklin

#### RESUMO

O presente trabalho apresenta como proposta a utilização de algumas tecnologias em sala de aula, como recurso motivador no processo ensino-aprendizagem, principalmente na disciplina de matemática onde, historicamente as dificuldades em assimilar os conteúdos têm desmotivado alunos. Dentre essas tecnologias apresentamos os Softwares educacionais SciLab, Winplot e o Geogebra como ferramentas capazes de enriquecerem as aulas de matemática e facilitarem a aprendizagem.

Palavras-Chave: Tecnologias; Ensino-aprendizagem; Matemática; Softwares.

#### ABSTRACT

The present work proposes the use of certain technologies in the classroom as a resource in motivating teaching-learning process, especially in the discipline of mathematics where historically the difficulties in assimilating the contents are unmotivated students. Among these technologies present the educational software Scilab, Winplot and Geogebra as tools for enriching math classes and facilitate learning.

Keywords: Technology, Teaching and Learning, Mathematics, Software.

#### LISTA DE FIGURAS

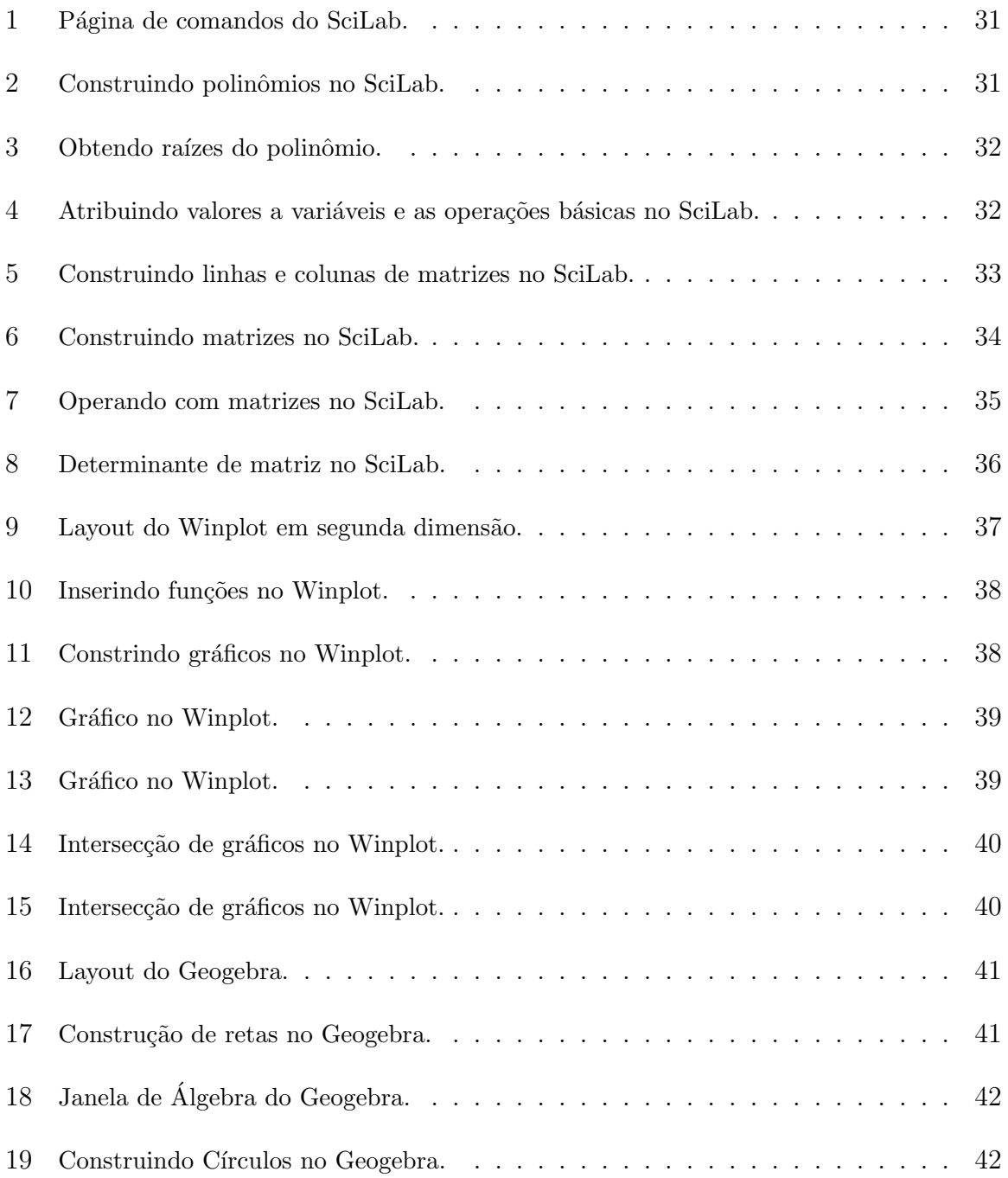

# LISTA DE GRÁFICOS

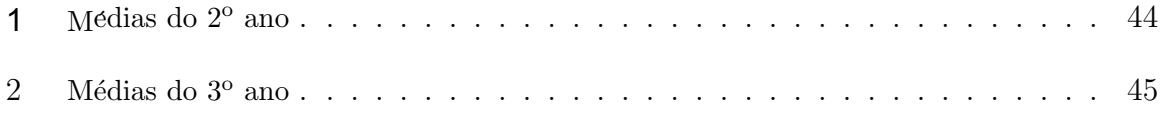

#### LISTA DE TABELAS

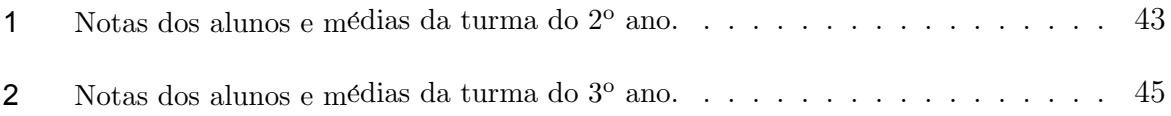

# $\mathbf{SUM\acute{A}RIO}$

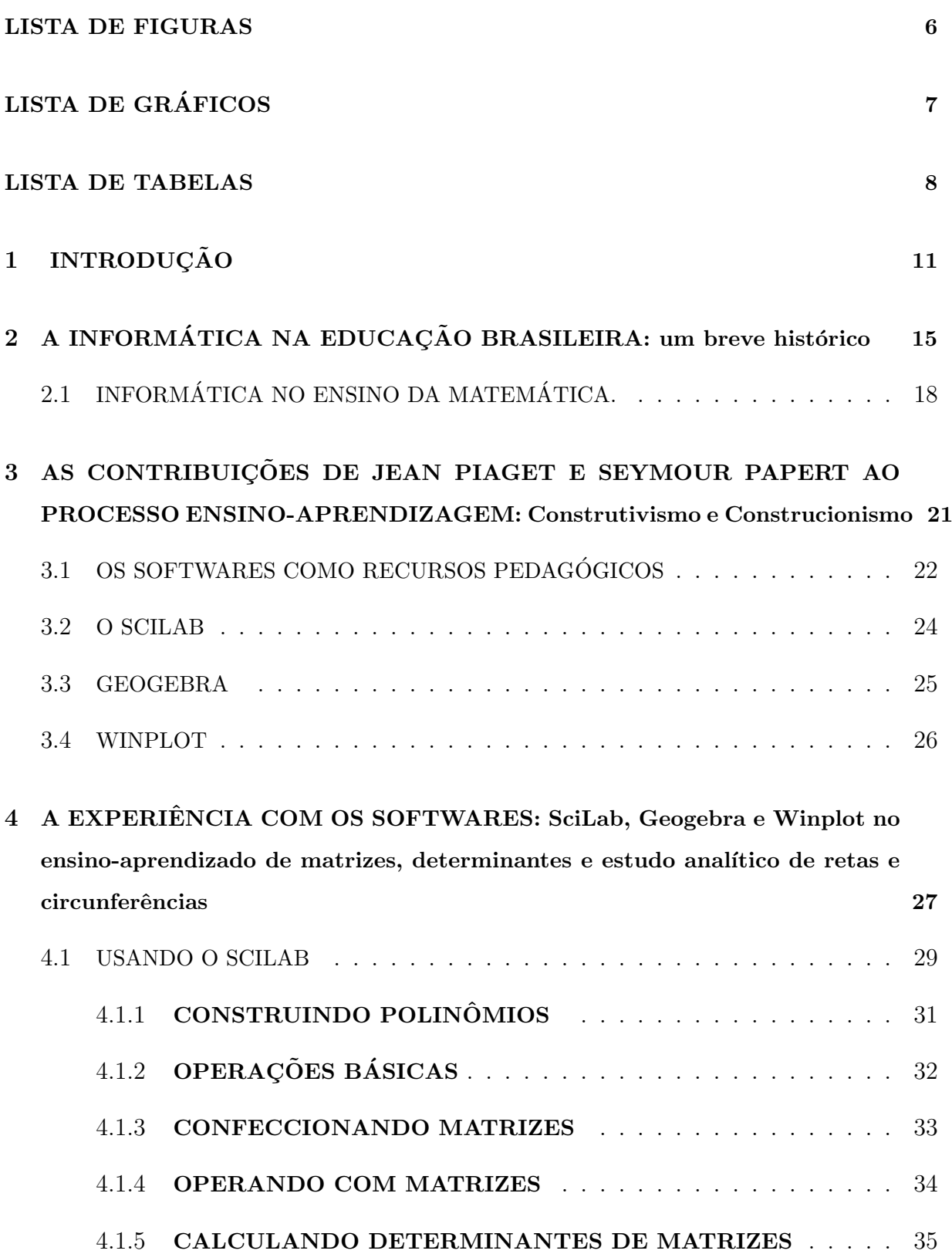

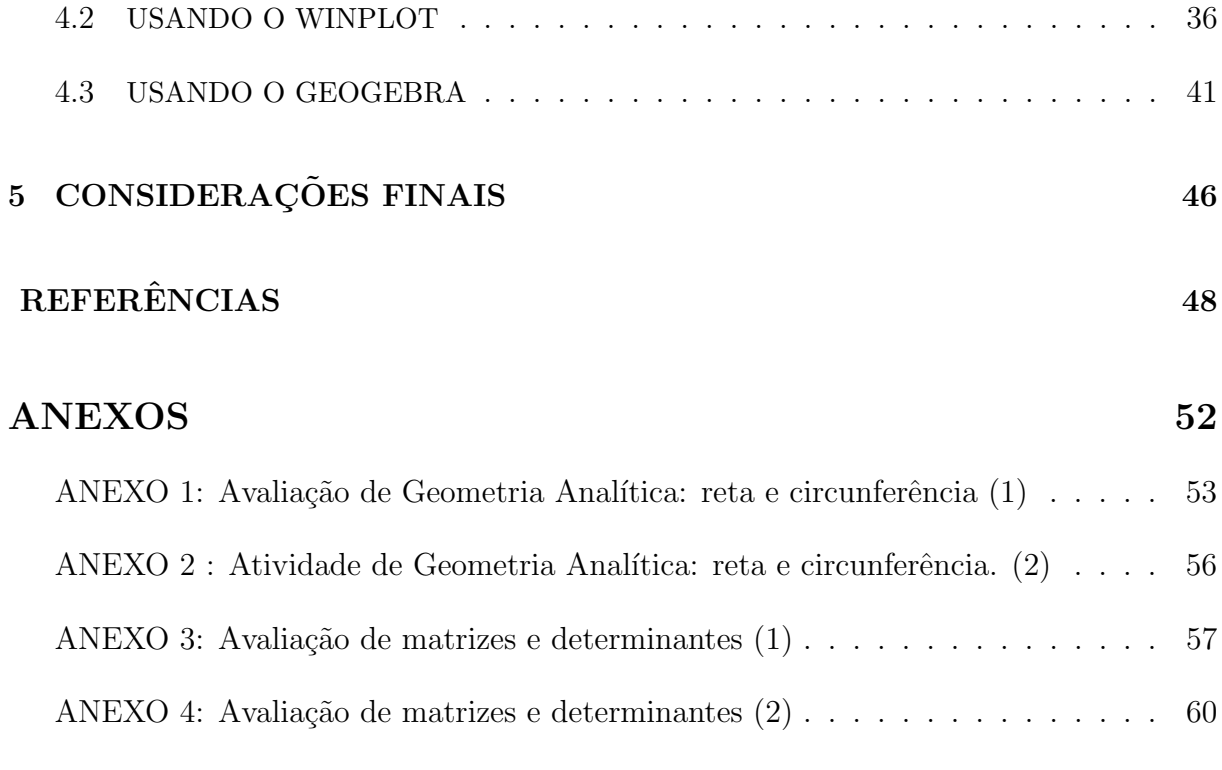

## $1$  INTRODUÇÃO

A Matemática é uma ciência fundamental. Ela faz parte do cotidiano e está presente na ação humana desde os tempos mais remotos. Nesse período o homem já fazia uso da matemática mesmo de maneira intuitiva nas atividades de caça e pesca.

De acordo com alguns teóricos a matemática surgiu por volta de 10.000 a 50.000 anos atrás, tendo como berço as civilizações agrícolas do Egito e da Mesopotâmia, mas foi na Grécia que ela se desenvolveu com Pitágoras, Tales de Mileto e Euclides.

> Tales revolucionou o pensamento matem´atico ao estabelecer que as verdades precisam ser demonstradas; Euclides manteve este conceito, mas faz nele uma ressalva que, por se só bastaria para imortalizá-la: nem todas as verdades podem ser provadas; algumas delas, as mais elementares, devem ser admitidas sem demonstração; Pitágoras foi o interlocutor da matemática geométrica, onde mobilizou todo conhecimento da antiguidade clássica (GARBI, 1997, p. 18)

Nos dias atuais, a Matemática comporta um amplo campo de relações, regularidades e coerências que despertam a curiosidade de investigar a capacidade de generalizar, projetar, prever e abstrair, favorecendo a estruturação do pensamento e o desenvolvimento do racioc´ınio l´ogico. Ela faz parte da vida de toda a sociedade. Contudo, mesmo presente na vida diária, observa-se que a maioria das pessoas não se interessa, não gosta ou sente muita dificuldade de relacionar-se com suas abstrações.

> Na linguagem do dia-a-dia é comum ouvirmos frases como: "uma coisa depende da outra" ou "uma coisa em função da outra". Não é raro também abrimos revistas ou jornais e encontramos gráficos, sobre os mais variados assuntos, mostrando a dependência entre os fatores em estudo. (BARRETO FILHO ; XAVIER DA SILVA, 2003, p. 152)

Essas dificuldades são inerentes à sala de aula e no processo de ensino-aprendizagem, principalmente no Ensino Médio, vêm aumentando aceleradamente, decorrente de vários fatores. Dentre eles pode-se citar: a falta de interesse dos alunos pela disciplina, a falta de compromisso de alguns educadores, a não utilização de recursos pedagógicos, ou a utilização de recursos ultrapassados que não condizem com a realidade desses alunos, além da falta de est´ımulo e afetividade entre os docentes e discentes.

> Nossos alunos se dispersam quando o ensino de Matemática se faz rotineiro, ocultando consciente e inconscientemente sua verdadeira força e

beleza. Complicando-a inutilmente com formulas que n˜ao sabem de onde vem. O ensino tem que alcançar uma investigação em que o aluno sinta sensação de estar mais confiante colocando em prática o seu trabalho efetivo e com isso, faça-o perceber o seu próprio rendimento. (MACHADO, 1992, p.31)

Tradicionalmente a Matemática é vista como uma disciplina de difícil assimilação, cheia de cálculos e regras que são trabalhados de forma mecanizada, sem estímulos para o aluno, se distanciando cada vez mais de sua realidade, ocasionando um desinteresse quase que generalizado em sala de aula. Assim, o professor ao perceber a falta de interesse dos alunos, limita-se apenas à transmissão de conteúdo, criando uma relação de isolamento entre ele e os discentes. D'Ambrósio (1976, p.35) dizia que:

> A preocupação maior no ensino da Matemática está em levar ao conhecimento dos alunos uma série de algoritmos, fórmulas e símbolos, sem que fique explicito para que servem, onde serão usados. Não há pois uma preocupação maior em integrar os conteúdos com outras áreas do conhecimento.

Dessa forma a relação aluno-professor fica comprometida, pois ao perceber o desinteresse ou a apatia dos alunos, o professor acaba deixando-os `a margem do processo de formação do conhecimento.

Ao ver a disciplina como um "bicho-de-sete-cabeças" os aprendizes têm a tendência de desenvolver rejeição pela matemática e, consequentemente, pelo professor, criando um ambiente de animosidade em sala de aula.

Sendo a escola, um espaço social, tem por função a socialização e a preparação do indiv´ıduo para viver em sociedade, desenvolvendo seus aspectos cognitivos e afetivos, com habilidades e competências para atuarem em uma realidade dinâmica. Assim, cabe à escola através do seu corpo docente, viabilizar condições que possibilitem maior equilíbrio das relações em suas atividades, tanto no que diz respeito a aluno-aluno quanto ao relacionamento professor-aluno.

A afetividade propicia um ambiente harmonioso de fácil interação, proporcionando debates e discussões entre discentes e até mesmo com o professor. Segundo Libâneo  $(1994, p. 249)$  "As relações entre professores e alunos, as formas de comunicação, os aspectos afetivos e emocionais, a dinâmica das manifestações na sala de aula fazem parte das condições organizativas do trabalho docente ao lado de outros que estudam". Dessa forma. A escola como um grupo social vive a dinâmica do exercício das relações buscando o trabalho coletivo.

 $\dot{E}$  necessário articular a escola, sobretudo os professores que ensinam Matemática, criando canais de comunicação e interação para alcançar um clima harmônico entre os alunos.

> A interação professor-aluno é um aspecto fundamental da organização, tendo em vista alcançar os objetivos do processo de ensino: transmissão e assimilação dos conhecimentos, hábitos e habilidades. Entretanto, esse não é o único fator determinante da organização do ensino, razão pela qual ele precisa ser estudado em conjunto com outros fatores, principalmente a forma de aula (atividade individual, atividade coletiva, atividade em pequenos grupos, atividade fora da classe etc.) (LIBANEO, 1994, p. 249)

Dessa maneira, quando há aceitação da disciplina por parte do aluno, torna-se mais fácil o desenvolvimento das atividades propostas, pois interagindo serão capazes de discutir, analisar, criar e desenvolver um raciocínio lógico, pautado na construção de um conhecimento individual e coletivo.

Um bom relacionamento é muito importante em qualquer ambiente de trabalho, mas não significa que seja o único elemento capaz de promover a aceitação e assimilação de conteúdos quando se trata de sala de aula. É necessário um planejamento bem elaborado, voltado `as necessidades concretas dos alunos, que possa estabelecer uma relação direta com sua realidade através da prática e utilizando ferramentas que estimule o aprendizado.

Quando a escola torna-se um espaço menos mecanizado e mais humano, favorece a construção de relações afetuosas, possibilitando um bem-estar coletivo, capaz de transformar as práticas pedagógicas e contribuir de maneira mais efetiva no desenvolvimento da educação.

As escolas têm como prática a utilização do quadro e giz, e na disciplina de matemática cabe ao professor encher o quadro com cálculos intermináveis, cansativos e sem nenhum atrativo para o aluno, tendo como consequência o baixo rendimento. Os professores de Matem´atica tˆem passado por momentos angustiantes no que se refere a questões da aprendizagem. Por se tratar de uma disciplina complexa, devido à sua própria natureza, os problemas de ensino-aprendizagem nesta área são gritantes, tanto nas aulas teóricas quanto nas aulas práticas.

A escola pública maranhense tem vivenciado muitas dificuldades no processo

de formação do educando, comprometendo a formação continuada da Educação Básica. Vários fatores vêm contribuindo negativamente para essa conjectura, dos quais se destacam a falta de educadores competentes e compromissados. Além disso, um número expressivo de escolas não dispõe de professores para algumas áreas de ensino. O resultado disso é que o conteúdo escolar não é visto integralmente, é fragmentado ou ministrado por profissionais de outras áreas da educação.

Diante dessa realidade percebe-se um prejuízo que compromete a sistematização do conhecimento, devido à aceleração, repetição, fragmentação ou não conclusão de conteúdos importantes, contínuos ou não, na formação do educando.

 $\hat{E}$  necessário que a escola cumpra sua função de agente transformador, e que a Matemática renasça com um novo olhar pedagógico no meio escolar, utilizando-se de novas ferramentas e tecnologias no processo ensino-aprendizagem, estimulando e conscientizando da importância do uso desses recursos na sociedade moderna.

## $2$  A INFORMÁTICA NA EDUCAÇÃO BRASILEIRA: um breve histórico

Não é de hoje que se discute a utilização da informática como recurso pedagógico nas escolas públicas brasileiras. Sua origem data da década de 60. Nos anos 70, com o advento do uso das tecnologias nas ind´ustrias e a necessidade de qualificar pessoas para atuarem no mercado de trabalho, o Governo Federal adotou algumas medidas que viabilizaram o acesso à informática, favorecendo os primeiros ensaios de informatização na educação.

Com o objetivo de acelerar o processo de desenvolvimento industrial do país, o Governo criou políticas públicas viabilizando, na sociedade, o uso e acesso as tecnologias. Por isso em meados dos anos 70 foi criada a SEI - Secretaria Especial de Informática, ´org˜ao respons´avel pela coordena¸c˜ao e pela execu¸c˜ao da pol´ıtica nacional de inform´atica, que buscava fomentar e estimular a informatização para uso científico e tecnológico capaz de promover a autonomia nacional.

A utilização da informática na educação pública brasileira surgiu nessa época, mas foi na década seguinte que sedimentou-se a inserção do computador como ferramenta no processo de ensino-aprendizagem.

 $\acute{E}$  a partir de 1980 que o Brasil passa a discutir mais intensamente o projeto de informatização educacional, a viabilização do uso de computadores na educação que tivesse como princípio fundamental a cultura e os valores da sociedade brasileira.

Com o objetivo de discutir e analisar as necessidades e interesses da sociedade foi realizado o I Seminário Nacional de Informática na Educação, na Universidade de Brasília (UnB), em agosto de 1981.

A partir desse seminário, diretrizes importantes foram estabelecidas nesse evento, como garantia de que as atividades de informática na educação não comprometessem aspectos culturais, sociais e políticos da sociedade. Nesse sentido, o computador seria uma ferramenta no processo de desenvolvimento do aluno, prevalecendo as questões pedagógicas e não as tecnológicas.

O II Seminário Nacional de Informática na Educação aconteceu no ano seguinte na Universidade Federal da Bahia. Esse encontro teve como objetivo coletar subsídios para a criação de projetos-pilotos em Universidades, dando origem ao projeto EDUCOM. Esse projeto foi uma iniciativa do Ministério da Educação e Cultura (MEC), do Conselho Nacional de Pesquisas (CNPq), Financiadora de Estudos e Projetos (FINEP)e Secretaria Especial de Informática da Presidência da República (SEI/PR)

O EDUCOM representou um grande passo no processo de informatização do ensino, uma vez que possibilitou a formação de base científica e formulação da política nacional de uso de computadores na educação, especialmente voltada para a realidade da escola pública brasileira. Através do MEC esse projeto foi implantado em cinco Universidades públicas com o objetivo de promover a criação de centros para o desenvolvimento de pesquisas sobre o uso de computadores no processo ensino-aprendizagem.

Para preparar professores multiplicadores, foi realizado curso de especialização através do Projeto FORMAR.

> Com a escolha do nome Projeto Formar, tínhamos em mente marcar uma transição importante em nossa cultura de formação de professores. Ou seja, pretendíamos fazer uma distinção entre os termos formação e treinamento, mostrando que não estávamos preocupados com adestramento ou em simplesmente adicionar mais uma técnica ao conhecimento que o profissional já tivesse, mas, sobretudo, pretendíamos que o professor refletisse sobre sua forma de atuar em sala de aula e propiciar-lhe condições de mudanças em sua prática pedagógica na forma de compreender e conceber o processo ensino-aprendizagem, levando-o a assumir uma nova postura como educador (MORAES, 1997).

Em 1989, foi fundado pelo MEC o Programa Nacional de Informática na Educação (PRONINFE). Sua proposta principal consistia em desenvolver a informática educativa no Brasil atrav´es de atividades e projetos articulados e convergentes, apoiados em fundamentação pedagógica sólida e atualizada (MORAES, 2007).

Em 1997 foi lançado o PROINFO (Programa Nacional de Informática na Educação) que tinha por objetivo iniciar o processo de universalização de uso de novas tecnologias de informação e comunicação nas escolas públicas. A partir de 2007, com a criação do decreto de nº 6.300 de 27 de dezembro, esse programa passa a ser denominado de Programa Nacional de Tecnologia Educacional.

O PROINFO foi ampliado para os Estados e Municípios visava promover uma educação voltada para o desenvolvimento científico, bem como para a inclusão digital das escolas e de sua comunidade conforme podemos observar no inciso IV desse decreto: "Contribuir com a inclusão digital por meio da ampliação do acesso a computadores, da conex˜ao `a rede mundial de computadores e de outras tecnologias digitais, beneficiando a comunidade escolar e a população próxima às escolas".

Dessa forma pode-se contar hoje com Laboratórios de Informática Educativa (LIED), na maioria das escolas p´ublicas brasileiras. Atualmente as escolas disp˜oem com um número razoável de computadores, que portam o Sistema Operacional LINUX EDU-CACIONAL e seus aplicativos, bem como acesso a rede mundial de computadores.

Os Parâmetros Curriculares Nacionais (PCN's) têm por objetivo desenvolver habilidades e competências a fim de promover e criar condições para a inserção do aluno num mundo em constantes mudanças, mencionando desde 2006 tais propósitos entre os referenciais. Dessa forma, as necessidades sociais, culturais e profissionais ganham novos contornos, exigindo cada vez mais do indivíduo a capacidade de se comunicar, de resolver problemas, de tomar decisões, de criar, aperfeiçoar valores e desenvolver trabalhos cooperativos.

A proposta dos PCN's em relação à Matemática do Ensino Médio, no que diz respeito à contextualização sócio-cultural, consiste em desenvolver no aluno a capacidade de utilizar os conhecimentos matemáticos de forma prática nas situações reais, bem como promover a utiliza¸c˜ao de novas tecnologias como a calculadora e computador, ferramentas estas que fazem parte de cultura humana, porém usualmente distantes da sala de aula.

> Esse impacto da tecnologia, cujo instrumento mais relevante é hoje o computador, exigirá do ensino de Matemática um redirecionamento sob uma perspectiva curricular que favoreça o desenvolvimento de habilidades e procedimentos com os quais o indivíduo possa se reconhecer e se orientar nesse mundo do conhecimento em constante movimento. (BRASIL, 1999).

A matemática ajuda a estruturar o pensamento, desenvolve o raciocínio lógico, através de um conjunto de técnicas e estratégias que, quando bem apropriados, pode ser empregado em diferentes situações de trabalho e no dia a dia. Mas infelizmente, muitos educadores o utilizam como um instrumento disciplinar e excludente, repassando conteúdos sem significado para o aluno, não estabelecendo relações entre a teoria e a prática. Essa lacuna se verifica desde a formação do educador, que em sua maioria não foram preparados para desenvolverem aulas práticas.

Os Referenciais para Formação de Professores, PCN-Brasil (1999, p. 16), evidenciam "[...] que a formação de que dispõem os professores hoje no Brasil não contribui suficientemente para que seus alunos se desenvolvam como pessoas, tenham sucesso nas aprendizagens escolares [...]", relatam também que existe uma distância enorme entre o conhecimento e a atua¸c˜ao por uma grande parte dos professores. Muitas vezes esse conhecimento é distanciado porque o professor em sua formação inicial e continuada não vivenciou uma proposta diferenciada que lhe proporcionasse oportunidade de investigar, propor, explorar atividades diferenciadas. Segundo os PCN's (p.36)

> O professor para desempenhar o seu papel de mediador entre o conhecimento matemático e o aluno ele precisa ter um sólido conhecimento dos conceitos e procedimentos dessa área e uma concepção de matemática como ciência que não trata de verdades infalíveis e imutáveis, mas como ciência dinâmica sempre aberta à incorporação de novos conhecimentos.

Se o professor não tiver domínios dos conteúdos, não terá suporte para conduzir o processo do conhecimento, bem como saberes para utilizar a tecnologia.

## $2.1$  INFORMÁTICA NO ENSINO DA MATEMÁTICA.

Existe uma relação muito íntima do ser humano com a matemática, pois ela se faz presente na vida humana desde as atividades mais simples as mais complexas e já é parte da própria evolução do Homem.

Ao transformar a natureza o Homem se apropriava de tecnologias que facilitavam suas atividades cotidianas, havendo uma necessidade de aprimorá-las cada vez mais, estabelecendo assim, uma relação de desenvolvimento recíproco. Ao criar e transformar tais tecnologias ele interagia, desenvolvendo-se cognitivamente, aprimorando sua capacidade de pensar, prever, projetar, criar e deduzir. Dessa forma, a humanidade foi evoluindo e criando técnicas que possibilitaram melhores condições de vida, maior produtividade e mais praticidade em suas tarefas diárias.

Nos séculos XVIII e XIX o mundo vivenciou o advento de uma nova era, o "Boom" da industrialização. As máquinas passaram a fazer parte do mundo moderno, exigindo conhecimento técnico para a produção e seu manuseio, gerando novas necessidades de aprendizado, tendo a Matem´atica um papel preponderante. Esse conhecimento possibilitou o advento de novas tecnologias que cada dia mais vem se aprimorando e exigindo novos conhecimentos criando uma dinâmica na evolução tecnológica.

Por isso para atuar de forma ativa na sociedade contemporânea se faz necess´ario o dom´ınio dessas novas tecnologias, sendo o conhecimento matem´atico um fator determinante e cabendo a escola propiciar tal conhecimento.

[...] perceber o papel desempenhado pelo conhecimento matemático no desenvolvimento da tecnologia e a complexa relação entre ciência e tecnologia ao longo da história, acompanhar criticamente o desenvolvimento tecnológico contemporâneo, tomando contato com os avanços de nossa atualidade (BRASIL, 2002, p.117-118)

A velocidade em que se processa a produção de conhecimento na atualidade, exige a utilização dos mais variados recursos tecnológicos, pois eles estão presentes nas atividades mais corriqueiras: nas casas, nos bancos, nas praças e shoppings. Enfim, em quase todos os lugares faz-se uso da informatização.

A Lei de Diretrizes e Base da Educação Nacional (LDB) nº 9394/96, propõe uma prática educacional adequada à realidade do mundo, mercado de trabalho e à interação do conhecimento. Porém se observa que esses recursos não são utilizados em sala de aula, estando, a metodologia, em descompasso com o mundo moderno.

No que diz respeito ao ensino da matemática e demais disciplinas, este se encontra completamente desconectado da realidade dos alunos quando n˜ao se apropria de mecanismos tecnológicos para despertar o interesse pelas aulas.

A tecnologia seduz, estimula e encanta jovens e adultos, desde o simples manuseio de uma calculadora à utilização de recursos computacionais mais complexos. Isso a torna um recurso potencial para ser utilizado em sala de aula, transformando o estudo da matemática em uma atividade mais dinâmica e prazerosa, possibilitando a aproximação do aluno com a disciplina.

Tais práticas pedagógicas objetivam conduzir o aprendizado de forma mais envolvente, facilitando a compreensão do conteúdo e levando o aluno a perceber a importância da matemática e o sentido dos conteúdos.

> $\hat{E}$  preciso que o aluno perceba a Matemática como um sistema de códigos e regras que tornam a linguagem de comunicação e ideias e permite modelar a realidade e interpretá-la. Assim, os números e a álgebra como sistema de códigos, a geometria na leitura e interpretação do espaço, a estatística e a probabilidade na compreensão de fenômenos em universos finitos ligados às aplicações.  $(BRASIL, 1999, p. 251)$

O desenvolvimento dos conceitos matemáticos envolve símbolos e representações simbólicas que precisam ser estabelecidos através de atividades intelectuais durante longo período de tempo em diversas situações (CARRAHER, 1992). O aprendizado ficará prazeroso e gratificante quando certas familiaridades com os seus símbolos e representações

 $\,$  for adquirido, tornando-se possível lidar com o universo matemático.

# $3$  AS CONTRIBUIÇÕES DE JEAN PIAGET E SEYMOUR PAPERT AO PROCESSO ENSINO-APRENDIZAGEM: Construtivismo e Construcionismo

A discussão em torno da construção do conhecimento tem envolvido vários teóricos que buscam explicar como ocorre a relação ensino-aprendizagem. No que se refere ao conhecimento lógico, temos a contribuição de Piaget e Papert. Negando o apriorismo e o empirismo a teoria de Piaget afirma que a lógica não é inata e que se desenvolve gradualmente, sendo entendida como uma teoria científica que explica os processos de aquisição do conhecimento através da interação sujeito-objeto.

> O conhecimento resultaria de interação que se produz a meio caminho entre os dois [sujeito e objeto] dependendo, portanto, dos dois ao mesmo tempo, mas em decorrência de uma indiferenciação completa, e não de intercâmbio entre formas distintas. De outro lado e por conseguinte, se não há, no inicio, nem sujeito no sentido epistemológico do termo, nem objetos como tais, nem, sobretudo, instrumentos invariantes de troca, o problema inicial do conhecimento será, pois, o de elaborar tais mediadores. (PIAGET, 1983,p.6).

Segundo Piaget a experiência no exercício da ação sobre o objeto ocorre de duas maneiras: física e lógico-matemática. A experiência física ocorre através da abstração simples ou empírica retirando informações dos próprios objetos: sua forma, tamanho, peso e cor; a experiência lógico-matemática é evidenciada por meio da abstração reflexiva que o sujeito cria com o objeto, como por exemplo, a relação estabelecida entre objetos com as mesmas características.

Para o teórico, os conflitos cognitivos são fundamentais para o desenvolvimento intelectual do sujeito. Dessa forma considera o jogo uma atividade que contribui para a aprendizagem pelo fato de ser uma atividade competitiva, apresentando situações em que o sujeito tem a necessidade de coordenar diferentes pontos de vista, estabelecendo relações e resolvendo conflitos. Para isso o jogo tem que ser desafiador, pois a partir de situações criadas por ele o indivíduo será capaz de chegar a uma estrutura lógica, sendo o jogo a construção do próprio conhecimento.

Os jogos na matemática podem ser usados em diferentes níveis de ensino, contanto que tenham objetivos claros, direcionados e adequados às necessidades de aprendizado.

Adaptando os princípios construtivistas de Jean Piaget, Seymour Papert criou o construcionismo que permite ao educando construir o seu pr´oprio conhecimento por meios de ferramentas como o computador.

Inconformado com a passividade do sujeito diante dos softwares existentes na  $\acute{e}poca$ , ele desenvolveu a linguagem de Programação LOGO, capaz de criar um movimento dialético entre o concreto e o abstrato. Esse trabalho despertou o interesse das instituições educacionais, além de contribuir para a produção de uma literatura voltada para a aplica¸c˜ao de programas como instrumento de aux´ılio did´atico denominados de softwares educacionais.

#### 3.1 OS SOFTWARES COMO RECURSOS PEDAGÓGICOS

O mundo globalizado exige cada vez mais pessoas ativas, participativas, que saibam se expressar e se comunicar através dos multimeios, sendo muito comum o uso da Informática como meio de viabilizar o acesso ao conhecimento e à informação.

Com o avanço das tecnologias nas últimas décadas, observa-se maior difusão do uso de recursos que possibilitam a interação entre os indivíduos e com o próprio instrumento tecnológico, como computadores e celulares. Em casa, no trabalho ou na rua os usuários têm acesso a software, a banco de dados, às redes sociais e, consequentemente, a informações.

O acesso à Internet tornou-se um hábito na sociedade contemporânea. Em todas as classes sociais, mesmo as fam´ılias de baixa renda, por meios de mobiles ou nos cybers, podem usufruir desse recurso. Assim, o homem n˜ao se encontra mais isolado, passivo ou estático dentro de um mundo que lhe é apresentado. Ele pode opinar, questionar, publicar, criar e difundir suas ideias.

Dessa forma, na educação tradicional, o individuo é visto como um mero receptor de conhecimento, sujeito passivo dentro do processo de ensino-aprendizagem. Nessa perspectiva, a ausência de novos recursos metodológicos que não corresponde às expectativas dos alunos e a educação que se apresenta de forma desconectada da nova realidade vivenciada pelo aluno em sua casa e nos grupos sociais a que pertence, n˜ao tem nenhum atrativo para ele.

> O problema est´a em como estimular os jovens a buscar novas formas de pensar, de procurar e de selecionar informações, de construir seu jeito

próprio de trabalhar com o conhecimento e de reconstruí-lo continuamente, atribuindo-lhe novos significados, ditados por seus interesses e necessidade. Como despertar-lhes o prazer e as habilidades da escrita, a curiosidade para buscar dados, trocar informações, atiçar-lhes o desejo de enriquecer seu diálogo com o conhecimento sobre outras culturas e pessoas, de construir peças gráficas, de visitar museus, de olhar o mundo além das paredes de sua escola, de seu bairro ou de seu país... (ALMEIDA, 1998).

E necessária uma aplicação da tecnologia em sala de aula, capaz de motivar o educando e que ele possa ser o agente de seu pr´oprio conhecimento, desenvolvendo habilidades e competências através da interação com os recursos a sua volta, como o computador e a utilização de seus softwares.

Muitas escolas, atualmente, no Brasil já possuem laboratórios de informática com acesso à Internet e softwares educacionais. Porém, isso não é o suficiente. Não bastam os recursos, faz-se necess´ario saber utiliz´a-los a fim de possibilitar maior aproveitamento por parte do aluno.

Não é interessante falar da utilização do computador e seus respectivos softwares como mero instrumento de atrativo visual nas aulas, em que o aluno possa até se encantar com o que visualiza, porém não tem a oportunidade de interagir com o recurso. E necessária uma interação do sujeito com o objeto para a produção do conhecimento, através do desenvolvimento do racioc´ınio fomentado nas abordagens das situa¸c˜oes-problemas proposta pelo professor. Isso permite ao educando agir cognitivamente, desenvolver estruturas mentais e ampliar seu campo de conhecimento.

Os primeiros softwares educacionais foram versões do que acontecia em sala de aula. Eles tentavam imitar a atividade docente que acontecia na sala e à medida que este uso se difundia, outras modalidades do uso do computador se desenvolviam. Esses programas surgiram no in´ıcio do s´eculo XX, quando o Dr. Sidney Pressey inventou uma máquina para corrigir teste de múltipla escolha.

Em 1950, B.F. Skinner, professor de Harvard, propôs uma máquina para ensinar usando o conceito de instrução programada.

Com o advento do computador nos anos 60, diversos softwares de instrução programada foram implantados no computador dando origem a instrução auxiliada por computador ou "Computer-Aided Instruction'", conhecida como CAI, no Brasil PEC (Programas Educacionais por Computador).

As Universidades ficaram com a tarefa de elaborar e disseminar este recurso educacional. Tendo em vista o elevado custo dos computadores, n˜ao poderiam ser adquiridos pelas escolas. Assim, em 1963 a Universidade de Stanford na Califórnia, através do Institute for MathematicalStudies in the Social Sciences, desenvolveu diversos cursos, como matemática e leitura para alunos do 1<sup>o</sup> grau (Suppes, 1972).

Posteriormente, diversos cursos da Universidade de Stanford foram ministrados por meio do computador. O professor Patrick Suppes dessa Universidade se apresentava como o professor que ministrava mais cursos e que tinha o maior n´umero de estudantes do que qualquer outro professor universitário nos Estados Unidos da América. Todos os seus cursos eram do tipo CAI (Suppes, Smith e Bear, 1975). Várias empresas se interessaram e investiram na produção do CAI para ser comercializado. O objetivo era revolucionar a educação através dos softwares.

O PLATO, uma vers˜ao bem conhecida do CAI, foi desenvolvida nos anos 70, pela Control Data Corporation, na vers˜ao Plato IV ele dispunha de 950 terminais, localizados em 140 locais diferentes e com cerca de 8.000 horas de material institucional, produzido por cerca de 3.000 autores (Alpert, 1975).

Mesmo com todo o desenvolvimento para a época, a eficiência do CAI passou a ser questionada com o advento de novas ideias e abordagem em torno da utilização da inform´atica como ferramenta educacional. Segundo Seymour Papert a "tecnologia educacional ou computadores em educação acha-se ainda no estágio da composição linear de velhos m´etodos institucionais com novas tecnologias". Assim, o CAI n˜ao correspondia às necessidades de aprendizado do aluno, tendo em vista que o mesmo era passivo diante do software.

Atualmente, pode-se contar com uma lista interminável de softwares educacionais específicos, além daqueles que a criatividade do profissional possa perceber como útil ao processo de ensino-aprendizagem. Contudo, a ênfase será dada aos softwares: SciLab, Geogebra e Winplot.

## 3.2 O SCILAB

O SciLab foi criado em 1990 por um grupo de pesquisadores do INRIA - Institut National de Recherche en Informatique et en Automatique e do ENPC - Ecole Nationale des Ponts ` et Chaussées, da França. Desde 1994, quando passou a ser disponível na Internet, é gratuito e distribuído com o código fonte open source software, ou seja, o código fonte é livre, isso permite a compilação para um computador específico.

Além da distribuição com o código fonte, existem, também, distribuições précompiladas do SciLab para vários sistemas operacionais. É um ambiente voltado para o desenvolvimento de problemas numéricos, sendo muito usado nas engenharias, estatísticas e computação, dentre outras áreas das exatas.

As principais características desse ambiente de programação numérica extremamente flexível são:

- Ambiente poderoso para geração de gráficos bi e tridimensionais, inclusive com animações;
- Manipulações com matrizes são facilitadas por diversas funções implementadas nos toolboxes;
- Permite trabalhar com polinômios, funções de transferência, sistemas lineares e grafos;
- Define funções facilmente;
- Permite acesso a rotinas escritas em FORTRAN e C;
- Pode ser acessado por programas de computação simbólica, como o MuPad;
- Permite o desenvolvimento de toolboxes.

## 3.3 GEOGEBRA

Geogebra é um programa de matemática dinâmica, feito com o intuito de ser utilizado em sala de aula, o qual junta aritmética, álgebra, geometria e cálculo. Possibilita o desenho de pontos, vetores, segmentos, linhas e funções, e ainda, a alteração dinâmica deles, assim que terminados.

# 3.4 WINPLOT

Winplot é um programa para gerar gráficos de 2D e 3D a partir de funções ou equações matemáticas. São obtidos excelentes resultados rápidos e diretos. Os menus do sistema são simples, sendo que existe uma opção de Ajuda em todas as partes. Aceita funções matemáticas de modo natural.

# $4$  A EXPERIÊNCIA COM OS SOFTWARES: SciLab, Geogebra e Winplot no ensino-aprendizado de matrizes, determinantes e estudo analítico de retas e circunferências

Para o presente trabalho de pesquisa recorre-se a aulas expositivas de maneira tradicional, sem a utilização de quaisquer recursos pedagógicos, com a aplicação de atividades e avaliações escritas e individualizadas, com alunos do Ensino Médio.

Ao levantar os dados necessários, correspondentes ao rendimento dos alunos, passa-se a confrontá-los com os encontrados na segunda etapa do trabalho. Em seguida, realizou-se aulas do mesmo conteúdo utilizando como recurso os softwares: SciLab, Geogebra e Winplot a fim de confrontar os resultados.

As aulas foram realizadas em uma escola da Rede Estadual de Educação, na cidade de Santa Inês-MA, com alunos de 2<sup>º</sup> e 3<sup>º</sup> ano do Ensino Médio, dentro da disciplina de matemática.

Esse trabalho foi dividido em duas etapas que denominadas de etapa A e B, em ambas as turmas. Na etapa A no  $2<sup>o</sup>$  ano do Ensino Médio, 38(trinta e oito) alunos estavam envolvidos. Foram ministrados os conteúdos de matrizes e determinantes distribuídos em 16 horas aulas de forma tradicional. As aulas foram expositivas, isentas de quaisquer recursos pedagógicos, exceto quadro e giz e a oralidade.

Fazendo jus ao processo, aplicou-se uma avaliação escrita e individualiza contendo 10 (dez) questões de cálculos, objetivando verificar o desempenho dos alunos e utilizar esse resultado como parâmetro estatístico quantitativo para a etapa seguinte, etapa B. Nessa etapa, o mesmo conteúdo foi trabalhado com 6 (seis) alunos que haviam participado da etapa anterior, porém utilizou-se como recurso pedagógico o Softwares SciLab. Aplicou-se outra avaliação, também de 10(dez) questões, com todos os alunos para verifica¸c˜ao de aprendizagem, onde foi poss´ıvel confrontar os dados das duas etapas, tendo por objetivo analisar o desempenho dos mesmos.

A referida metodologia também foi utilizada na experiência da turma de  $3<sup>2</sup>$ ano com 31(trinta e um) alunos do Ensino Médio envolvendo os conteúdos de Estudo Analítico de Retas e Circunferências. Aplicou-se os softwares Geogebra e Winplot. Esses programas foram utilizados concomitantemente, mas vale lembrar que só alguns dos recursos mostraram-se suficientes às explanações e questionamentos quando em estudo dirigido.

Esta proposta baseia-se no uso de softwares matemáticos como o SCILAB, GEOGEBRA e WINPLOT e outras dinˆamicas paralelas intencionando despertar o entusiasmo do grupo e suas consequentes influências na aprendizagem da disciplina sem, contudo, deter-se nas inter-relações cognitivas existentes no contexto proporcionado.

A própria natureza constitutiva dos softwares está intimamente ligada às relações lógicas-matemática, presente em sua linguagem de programação utilizada e reflete essa lógica em suas funções enquanto softwares de usuários, tornando todo contexto computacional um universo que emana matemática. Portanto, desde os jogos lúdicos ou no formato digital ao uso de softwares educacionais específicos como Winmat<sup>1</sup>, por suas exigências cognitivas, se auto-configuram instrumentos did´aticos auxiliares poderosos no ensino de matemática.

Mesmo com o acesso a essa tecnologia disponível nos LIED's - Laboratório de Informática Educacional das escolas públicas, não se constitui prática comum nas escolas p´ublicas locais o uso de programas educacionais que possibilitem ao educando maior produção de seu conhecimento. Ocorre, entre outros fatores, devido ao desinteresse dos educadores em utilizar tais ferramentas como recurso pedag´ogico no planejamento de suas atividades docentes.

Esses recursos constituem-se como poderosas ferramentas na construção de uma relação de ensino-aprendizagem dinâmica. A exemplo pode-se trabalhar conteúdos matemáticos como Matrizes, Determinantes e Estudo Analítico de Retas e Circunferências, uma vez que não são encontrados apenas no estudo da matemática, mas também na engenharia, inform´atica, tabelas financeiras, etc.

De forma bastante simples, podemos resumir uma matriz como sendo uma tabela retangular de números reais (ou complexos) dispostos em m linhas e  $n$  colunas,e entende-se por determinante, um número real que uma função associa a uma matriz quadrada.

Destaca-se a escolha de matrizes e determinantes nesta pesquisa como forma de oferecer alguma contribuição no tratamento de tabelas, sobretudo porque a interpretação de informações, que podem estar organizadas na forma de tabelas ou gráficos, é exigida

 $1$ Software também apropriado para trabalho com matrizes.

no quotidiano. Portanto, é de extrema importância à formação do cidadão, competências requeridas inclusive no ENEM e medidas nas avaliações dos indicadores da educação nacional.

Quanto à escolha do assunto, Geometria Analítica: estudo da reta e circunferência, discutido na turma do terceiro ano, será feita uma breve apresentação.

Uma característica importante da G.A. é a definição de formas geométricas de modo numérico, extraindo dados informativos da representação.

Com base nesses estudos, a Matemática passa a ser vista como uma disciplina moderna, capaz de explicar e demonstrar situações relacionadas ao espaço. As noções intuitivas de vetores começam a ser exploradas de forma contundente, na busca por resultados numéricos que expressem as ideias da união da Geometria com a Álgebra, enfatizando que todos os conteúdos detêm sua importância no processo de formação curricular e, por não desejar se estender bastante nos conteúdo e ater-se aos objetivos de coletar resultados, foram escolhidos apenas estes.

No que diz respeito aos softwares, a proposta está intimamente relacionada às suas características, explorando sua funcionalidade enquanto recurso pedagógico.

 $E$  importante ressaltar que quando se pretende utilizar ferramentas computacionais com fins de uso pedagógico, assim como outras práticas, é necessário realizar estudo prévio, teste e outros procedimentos para ter controle do potencial do recurso, quando não integral, mas no mínimo suficiente às exigências inerentes a atividade.

## 4.1 USANDO O SCILAB

SciLab é um software que permite trabalhar diversos conteúdos matemáticos. Segundo o site do curso de especialização para professores da UFMG - Universidade Federal de Minas Gerais:

> "O Scilab é um software científico para computação numérica semelhante ao Matlab que fornece um poderoso ambiente computacional aberto para aplicações científicas. Desenvolvido desde 1990 pelos pesquisadores do INRIA (Institut National de Rechercheen Informatique et enAutomatique) e do ENPC (École Nationale des Pontset Chaussées), é agora mantido e desenvolvido pelo Consorcio Scilab desde sua criação em Maio  $de$  2003 . Distribuído gratuitamente via Internet desde 1994, o Scilab é atualmente usado em diversos ambientes industriais e educacionais pelo mundo".

Outra definição é a fornecida pelo site oficial do Scilab, http://www.scilab.org/ onde diz:

> "Scilab é um software livre e de código aberto para computação numérica proporcionando um ambiente de computação poderosa para aplicações de engenharia e científicos. É liberado como código aberto sob a licença CeCILL (GPL compatível), e está disponível para download gratuitamente. Está disponível sob GNU / Linux, Mac OS X e Windows  $XP/Vista/7/8$ ".

O estudo esteve muito associado `a proposta do uso do software (SciLab) como instrumento auxiliar no ensino-aprendizagem de matrizes e determinantes e o site supracitado fornece muita informação relacionada, desde os procedimentos de instalação em diferentes sistemas operacionais como Windows ou Linux, até os comandos pertinentes ao conteúdo.

O sistema operacional utilizado na instala¸c˜ao do SciLab para o uso foi uma distribuição Linux Educacional 3.0 comum nos LIED's, espaço utilizado para as aulas com utilização do recurso computacional. Para tanto, a sua instalação, a princípio, não foi dificultosa porque foi solicitado a busca de repositório no aptget digitando scilab e automaticamente a versão SciLab 4.1.2 foi encontrada. Através do atalho alt $+F2$ , digitase scilab e executa-se, para abrir o programa. Muito parecido com o console do shell, mas na cor de plano de fundo branca onde digita-se os comandos convenientes e atribui-se os dados às variáveis necessárias.

Neste pouco tempo dedicado às práticas percebeu-se que as versões agora dispon´ıveis para download, no site http://www.scilab.org, s˜ao mais atuais como SciLab 5.3.3 e 5.4.1 para arquiteturas 32 e 64bits.

Na imagem abaixo, tem-se uma ideia da página do SciLab aberta. Os comandos não são difíceis de aprender, mas requer a prática para fixá-los. Houve necessidade de ensinar os comandos para atribuição de valores a variáveis, construir polinômios e encontrar suas raízes, construir matrizes, envolver as operações relacionadas às matrizes, produzir determinantes e muitas outras ações.

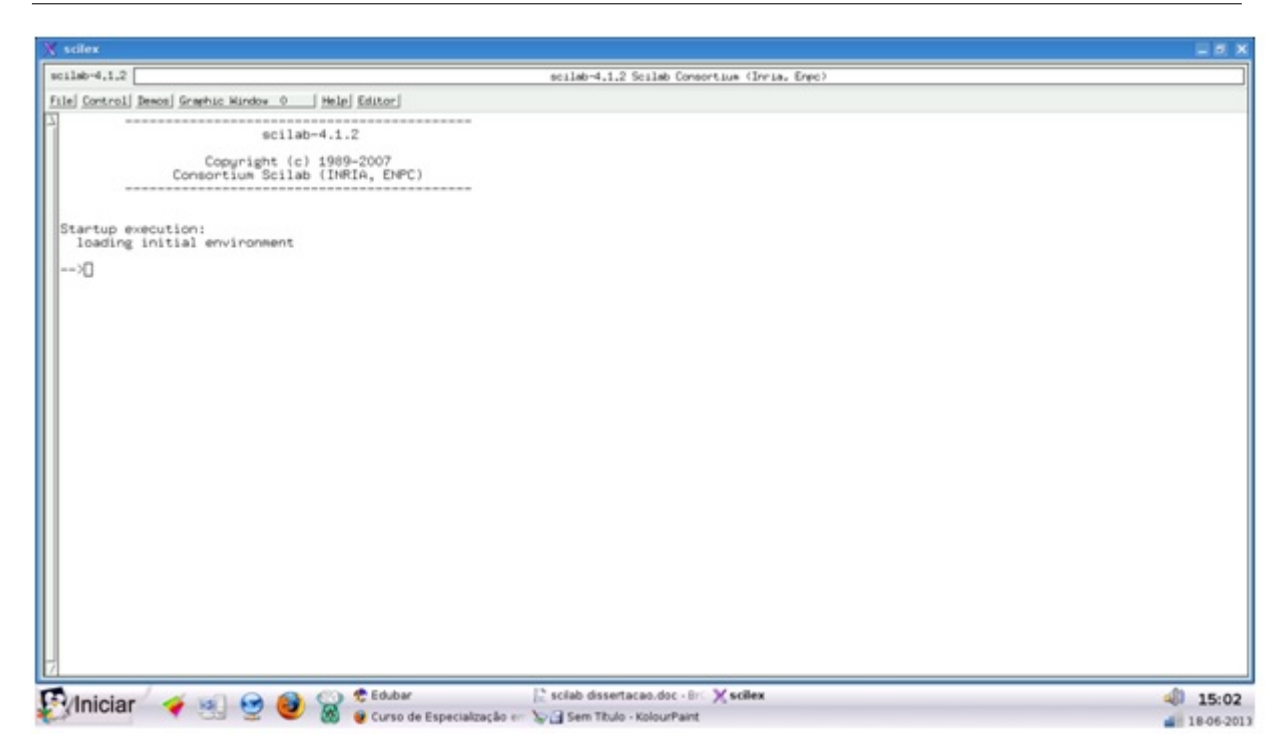

Figura 1: Página de comandos do SciLab.

## 4.1.1 CONSTRUINDO POLINÔMIOS

Digita-se  $P = poly([2, 3], x)$ , que é a sintaxe utilizada na construção de um polinômio com incógnita "x" e raízes 2 e 3 e clica-se "enter". O resultado é o polinômio  $P = 6 - 5x + x^2$ .

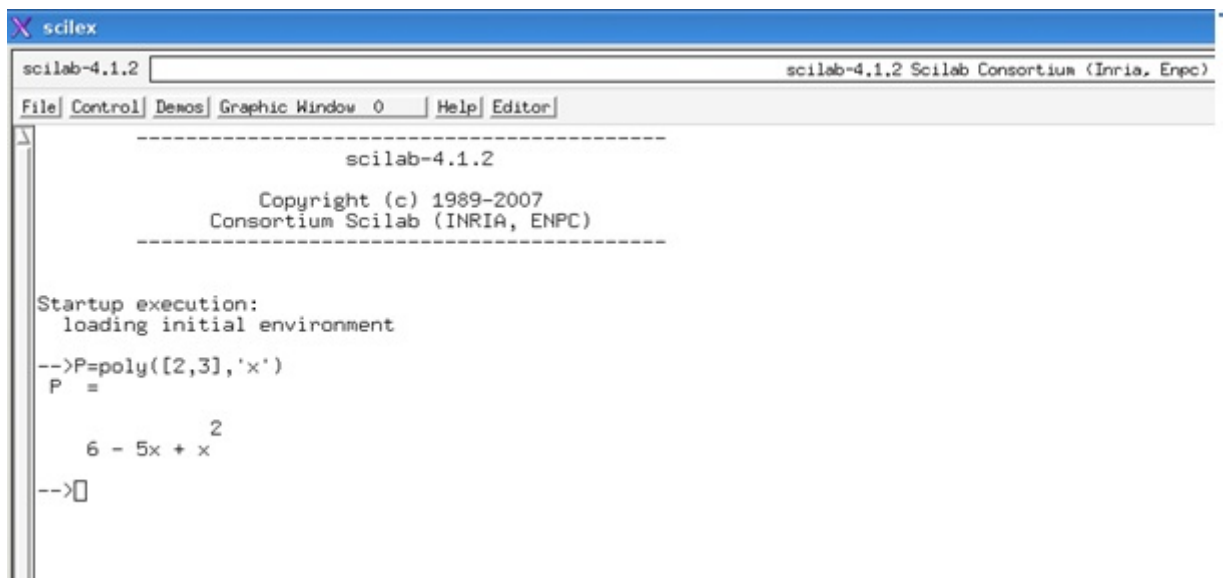

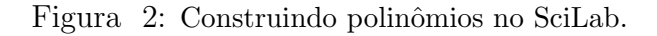

Já, para obter as raízes do polinômio utilizando o programa, procede-se com a sintaxe roots  $(P)$  e clica-se "enter" que o SCILAB fornecerá as raízes do polinômio P.

```
X scilex
scilab-4.1.2scilab-4.1.2 Scilab Consortium (Inria, Enpc)
File Control Demos Graphic Window 0
                                               Help Editor
                                      scilab-4.1.2Copyright (c) 1989-2007<br>Consortium Scilab (INRIA, ENPC)
                                                                     College Street
  Startup execution:<br>| loading initial environment
    \rightarrowP=poly([2,3],'x')
   F.
                      2
        6 - 5x + x\rightarrowroots(P)
    ans =\frac{2}{3}ΣП
```
Figura 3: Obtendo raízes do polinômio.

#### 4.1.2 OPERAÇÕES BÁSICAS

Escreve-se " $a = 3$ " para atribuir o valor 3 a variável " $a$ " e assim faz-se com " $b = 4$ ". Logo após, pode-se utilizar as operações como: solicitar o valor numérico de  $a$  "mais"  $b$ , fazendo simplesmente " $a + b$  (enter)" e assim proceder com as demais operações, " $a * b$ " para  $a$  "vezes"  $b$ ; " $a/b$ " para  $a$  "dividido" por  $b$ , etc.

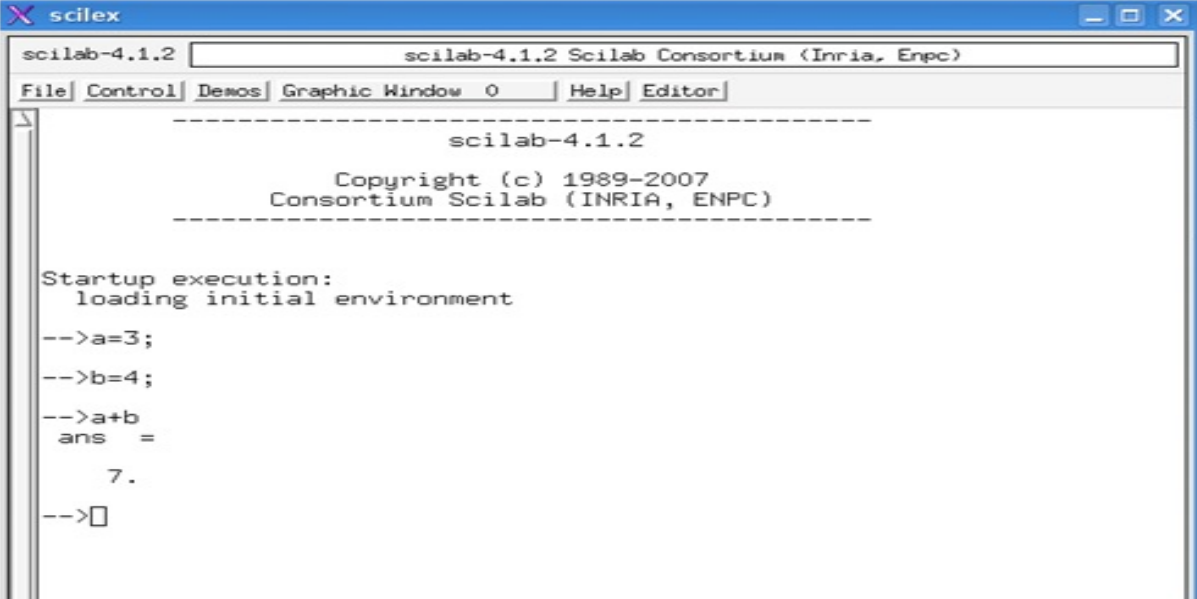

Figura 4: Atribuindo valores a variáveis e as operações básicas no SciLab.

#### 4.1.3 CONFECCIONANDO MATRIZES

Para confeccionar uma matriz procede-se com os comandos:

a)  $A=[1, 2, 3]$  ou simplesmente  $B=[4 5 6]$  para elementos dispostos em linha. Segundo o exemplo, tem-se uma matriz linha do tipo  $1 \times 3$ ;

b) C=[7; 8; 9] para elementos que se deseja dispor em coluna. Este representa uma matriz coluna do tipo  $3 \times 1$ , ou seja, uma coluna e três linhas.

Logo, com base na sintaxe, pode-se proceder com  $D=[1, 2, 3; 4, 5, 6]$  ou  $E=[1 2 3 4 5 6]$  onde  $D = E$ .

O espaço entre os elementos definem termos dispostos na mesma linha e o "enter" entre as linhas determinam uma nova linha na matriz.

Confira abaixo a execução no programa.

```
scilex
                                                                                                               \Box\ddot{\phantom{1}}scilab-4.1.2scilab-4.1.2 Scilab Consortium (Inria, Enpc)
File Control Demos Graphic Window 0
                                                     Help Editor
                                           scilab-4.1.2Copyright (c) 1989-2007<br>Consortium Scilab (INRIA, ENPC)
 Startup execution:<br>loading initial environment
     \geqA=[1, 2,3]
        \mathbf 1.
                            3.
                  \mathsf z .
     -B = [4 56]
   \triangleright4.5.
                            6.
       C = [7; 8; 9]\frac{7}{8}.
        9
```
Figura 5: Construindo linhas e colunas de matrizes no SciLab.

#### OPERANDO COM MATRIZES 34

 $\langle$  scilex  $-1$  $\overline{\mathbf{x}}$  $scilab-4.1.2$ scilab-4.1.2 Scilab Consortium (Inria, Enpc) File Control Demos Graphic Window 0 | Help Editor  $-2D = [1, 2, 3; 4, 5, 6]$ D  $=$  $\frac{1}{4}$ :  $\frac{2}{5}$ .  $\frac{3}{6}$ ->E=[1 2 3<br>->4 5 6] E  $=$  $\frac{2}{5}$ :  $\frac{3}{6}$ . 1.  $4.$ ∙>⊡

Figura 6: Construindo matrizes no SciLab.

#### 4.1.4 OPERANDO COM MATRIZES

Tomando como base as matrizes criadas anteriormente, pode-se continuar procedendo com as operações normalmente:

$$
A + B = \begin{bmatrix} 1 & 2 & 3 \end{bmatrix} + \begin{bmatrix} 4 & 5 & 6 \end{bmatrix} = \begin{bmatrix} 1+4 & 2+5 & 3+6 \end{bmatrix} = \begin{bmatrix} 5 & 7 & 9 \end{bmatrix}
$$

$$
A - B = \begin{bmatrix} 1 & 2 & 3 \end{bmatrix} - \begin{bmatrix} 4 & 5 & 6 \end{bmatrix} = \begin{bmatrix} 1 - 4 & 2 - 5 & 3 - 6 \end{bmatrix} = \begin{bmatrix} -3 & -3 & -3 \end{bmatrix}
$$

$$
A.C = \begin{bmatrix} 1 & 2 & 3 \end{bmatrix} \cdot \begin{bmatrix} 7 \\ 8 \\ 9 \end{bmatrix} = \begin{bmatrix} 1.7 + 2.8 + 3.9 \end{bmatrix} = \begin{bmatrix} 50 \end{bmatrix}
$$

$$
C.A = \begin{bmatrix} 7 \\ 8 \\ 9 \end{bmatrix} \cdot \begin{bmatrix} 1 & 2 & 3 \end{bmatrix} = \begin{bmatrix} 7.1 & 7.2 & 7.3 \\ 8.1 & 8.2 & 8.3 \\ 9.1 & 9.2 & 9.3 \end{bmatrix} = \begin{bmatrix} 7 & 14 & 21 \\ 8 & 16 & 24 \\ 9 & 18 & 27 \end{bmatrix}
$$

Utilizando uma sintaxe n˜ao muito diferente da usual, podemos efetuar estas operações no programa.

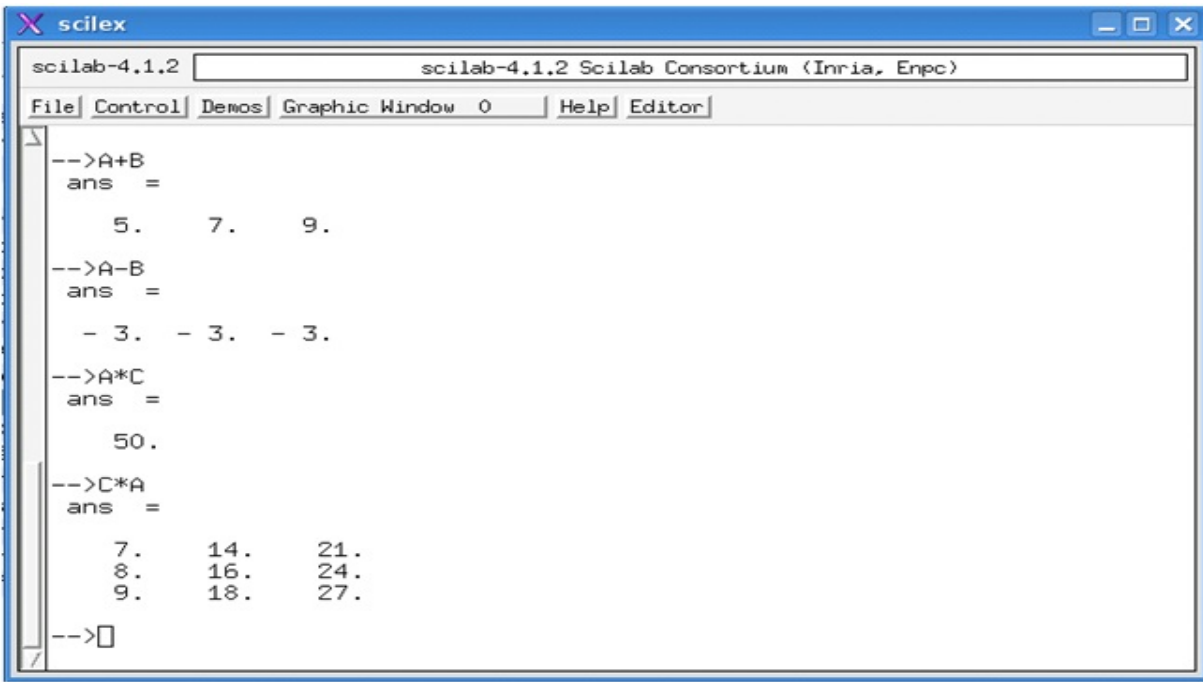

Figura 7: Operando com matrizes no SciLab.

#### 4.1.5 CALCULANDO DETERMINANTES DE MATRIZES

E relevante lembrar que s´o existem determinantes de matrizes quadradas. Logo, para ´ algumas das matrizes construídas anteriormente não existe determinante. A sintaxe para determinante é  $det(A)$ , para determinante da matriz A.

Nos exemplos produzidos temos a matriz  $C * A$  que é uma matriz quadrada de terceira ordem. Portanto, podemos encontrar o determinante dessa matriz utilizando a Regra de Sarrus, abordada em sala de aula.

$$
\begin{vmatrix} 7 & 14 & 21 \ 8 & 16 & 24 \ 9 & 18 & 27 \ \end{vmatrix} = 7.16.27 + 8.18.21 + 14.24.9 - 9.16.21 - 8.14.27 - 18.24.7 = 0.
$$

Utilizando o programa SCILAB, procede-se com a sintaxe  $det(C*A)$ .

| $X$ scilex                                        |                                              | $ \Box$ $\times$ |
|---------------------------------------------------|----------------------------------------------|------------------|
| $scilab-4.1.2$                                    | scilab-4.1.2 Scilab Consortium (Inria, Enpc) |                  |
| File Control Demos Graphic Window 0               | Help Editor                                  |                  |
| -->C*A<br>$ans =$<br>14.<br>21.                   |                                              |                  |
| $\frac{7}{8}$ :<br>9.<br>24.<br>16.<br>27.<br>18. |                                              |                  |
| $\rightarrow$ ->det(C*A)<br>$ans =$               |                                              |                  |
| 0.                                                |                                              |                  |
| -->[]                                             |                                              |                  |

Figura 8: Determinante de matriz no SciLab.

E digno de nota que n˜ao encerra aqui o que foi explorado no programa, mesmo ´ restringindo ao conteúdo de matrizes e determinantes conforme a proposta.

O programa emanava nos alunos os olhares de surpresa ao mesmo tempo em que declaravam como de fácil manuseio quando observavam e ditavam os comandos e valores seguidos de sua sintaxe adequada, muitas vezes até corrigindo erros de digitação rápida produzida pelo orientador.

A carga hor´aria destinada ao uso do software foi bastante reduzida, sendo muito objetivo com os propósitos. Contudo, percebeu-se alguma evolução dos que se dispuseram a participar do momento de interatividade com o software.

## 4.2 USANDO O WINPLOT

Sistemas algébricos são modalidades de "softwares" que permite explorar melhor alguns tópicos de matemática, especialmente aqueles relacionados à utilização de figuras e gráficos de softwares educacionais. Segundo implementação de uma proposta pedagógica adequada a necessidade específica, o programa, além de objetivo, permite obter conclusões através das confecções de figuras em segunda ou terceira dimensão.

Apesar de não verificar se o programa atende às exigências da versão brasileira  $\rm{do}$  ISOR126, a norma HBR 13596, norma que representa a atual padronização mundial de qualidade dos softwares, uma análise prévia foi feita, a fim de verificar se atendia às necessidades imediatas.

Utilizou-se os recursos para funções em  $\mathbb{R} \times \mathbb{R}$ , ou seja, em segunda dimensão, limitando-se a construções de gráficos representados por retas. Nesta estreita relação do estudo analítico da reta e as funções constantes e do primeiro grau, apenas foram explorados os dados mais evidentes, entre eles a própria construção da reta, os zeros ou raízes, coeficiente linear, pontos comuns entre curvas e outros.

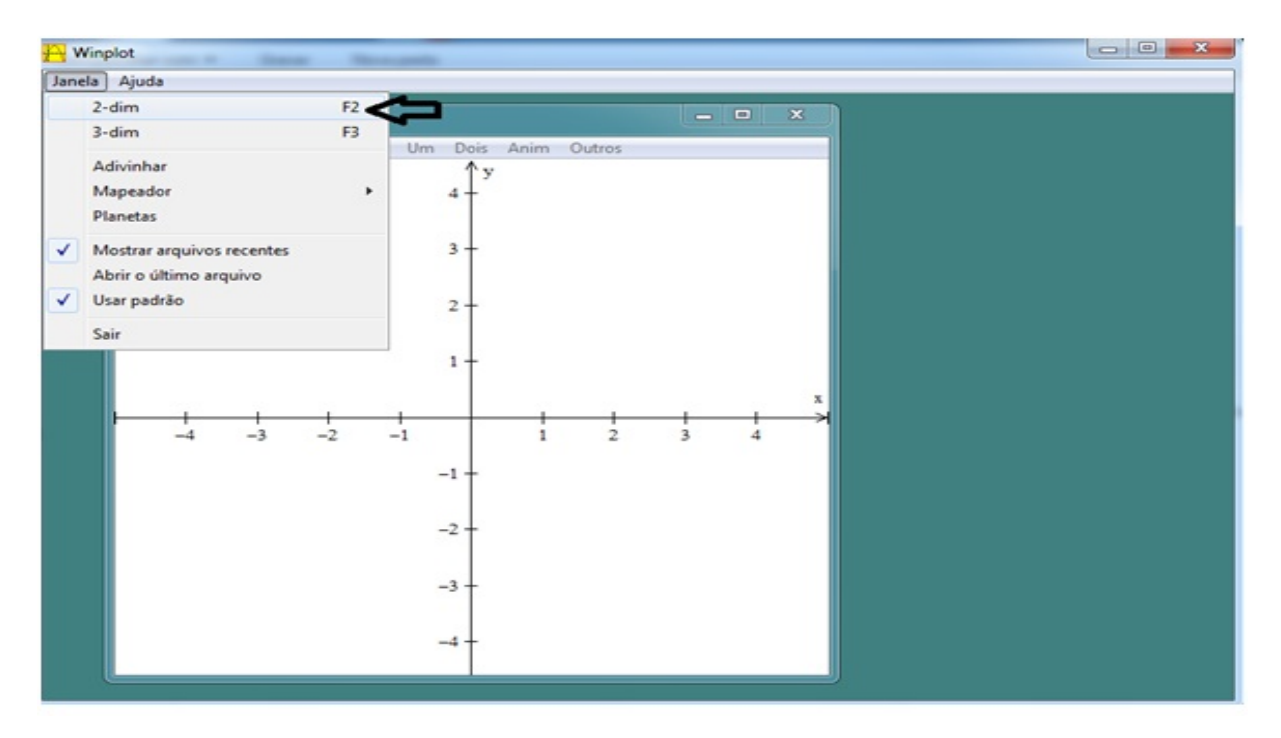

Figura 9: Layout do Winplot em segunda dimensão.

Os recursos utilizados foram bastante limitados e de fácil compreensão, como: construção de retas definidas por sua lei de formação, formatação da exibição escolhendo cor e espessura, pontos importantes como zeros e/ou pontos comuns entre dois lugares geométricos.

#### USANDO O WINPLOT 38

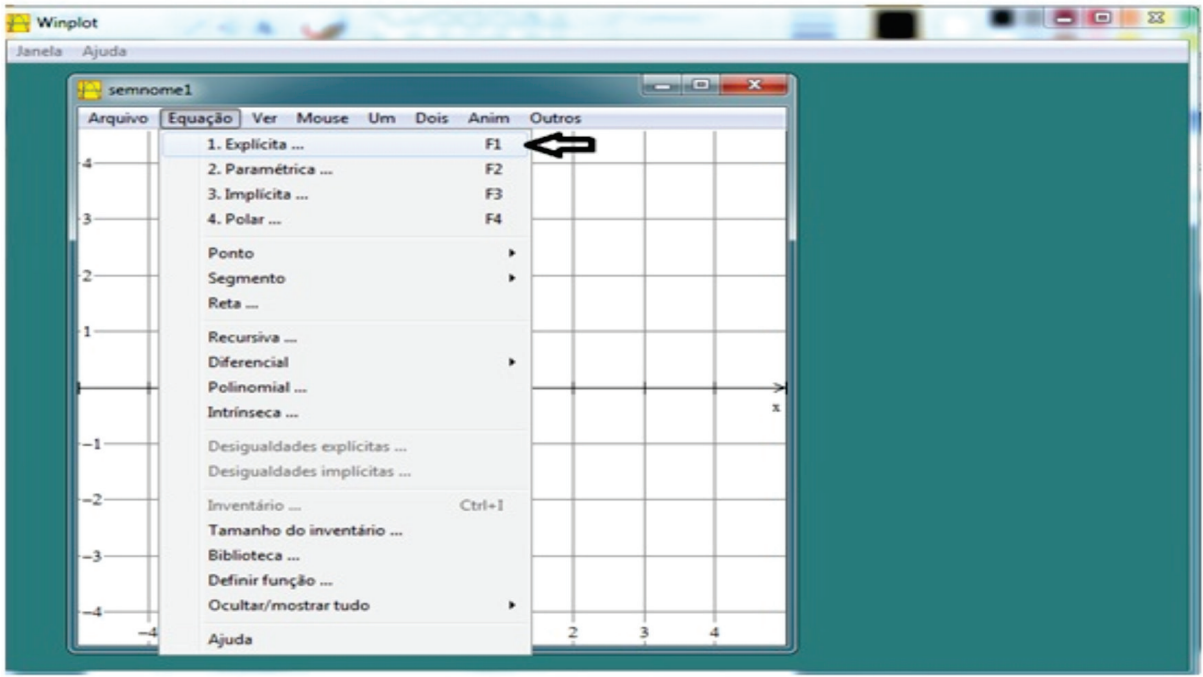

Figura 10: Inserindo funções no Winplot.

Representou-se uma reta clicando no comando equações/explicitas na barra de menus e depois alimentando os dados da janela de funções  $f(x)$  onde digitou-se a função escolhida  $f(x) = x - 2$ ; a cor desejada, vermelha no exemplo; e a espessura da linha, optou-se por "3".

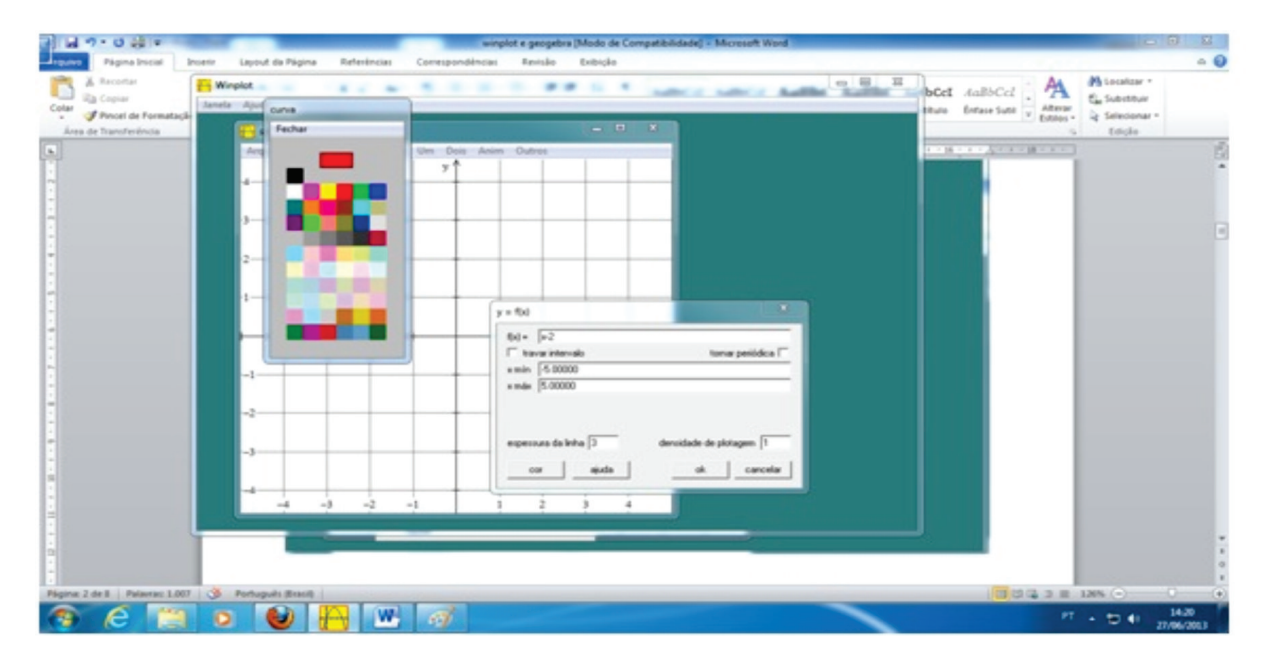

Figura 11: Constrindo gráficos no Winplot.

#### USANDO O WINPLOT 39

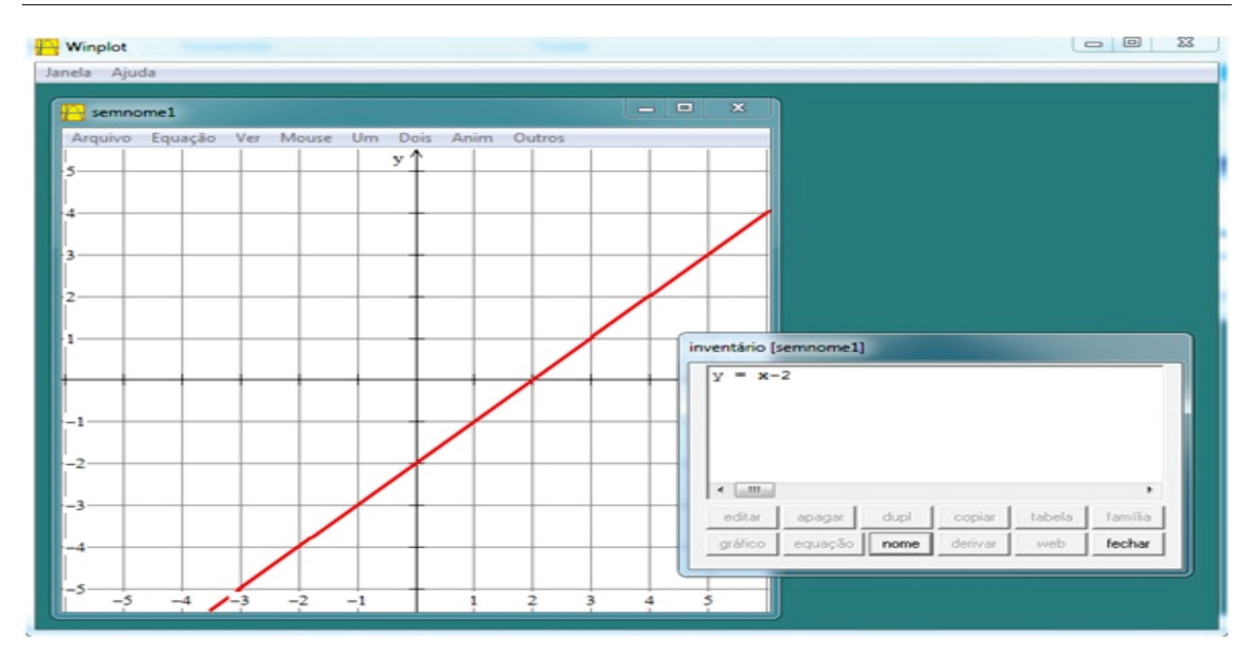

Figura 12: Gráfico no Winplot.

Adotou-se o mesmo procedimento para construção de mais uma função  $f(x) = -x + 2$  na cor azul e mesa espessura escolhida (3).

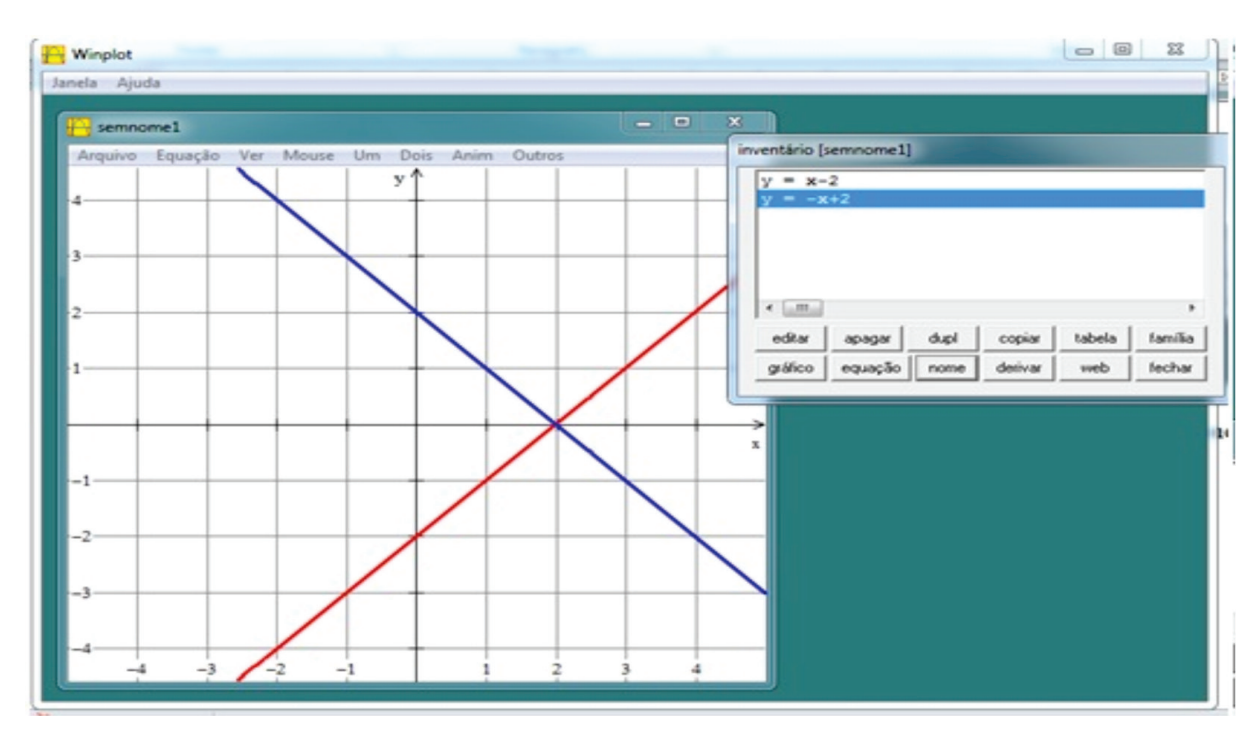

Figura 13: Gráfico no Winplot.

#### USANDO O WINPLOT 40

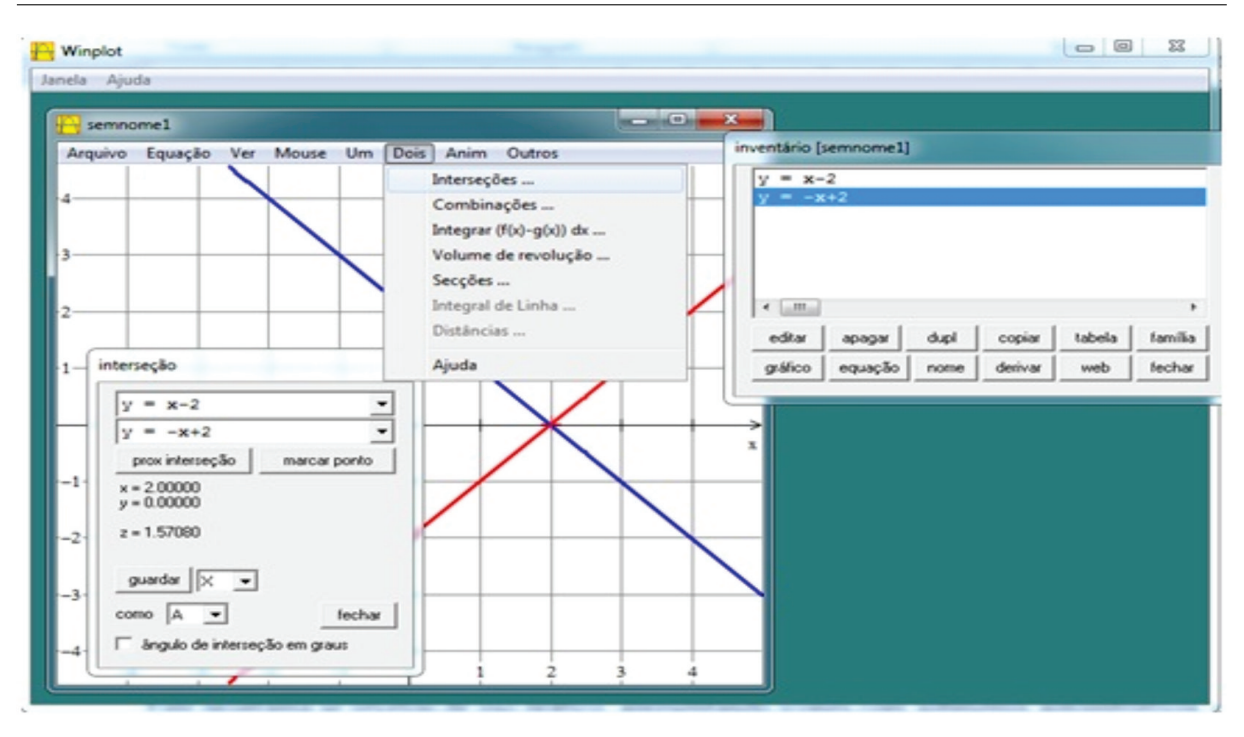

Figura 14: Intersecção de gráficos no Winplot.

E assim pode-se prosseguir explorando a representação de "zeros ou raízes", pontos comuns, entre outros elementos importantes.

Os resultados das ações são mostrados na janela "zeros" acima ou como é possível conferir abaixo, destacado de vermelho no próprio plano cartesiano, a indicação da seta vermelha do programa.

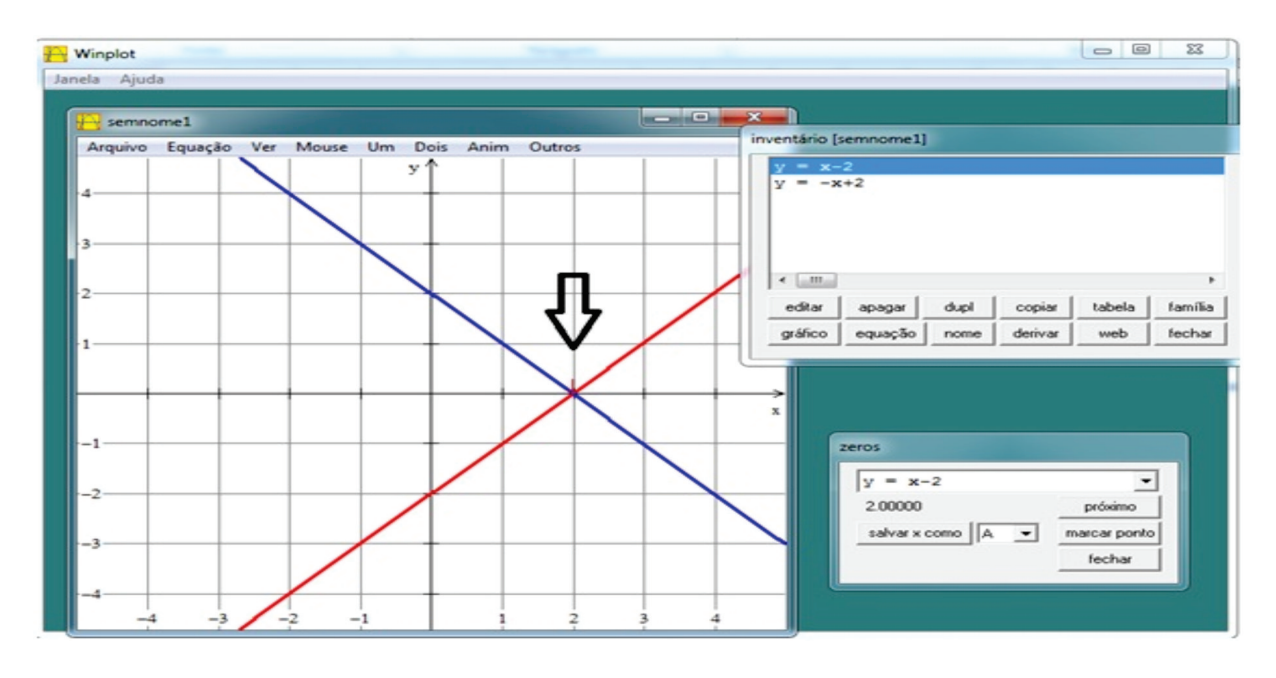

Figura 15: Intersecção de gráficos no Winplot.

# 4.3 USANDO O GEOGEBRA

Este programa se revelou de uso prático, apresentando ícones com submenus auto-instrutivos, como podemos ver neste exemplo de construção de reta definida por dois pontos.

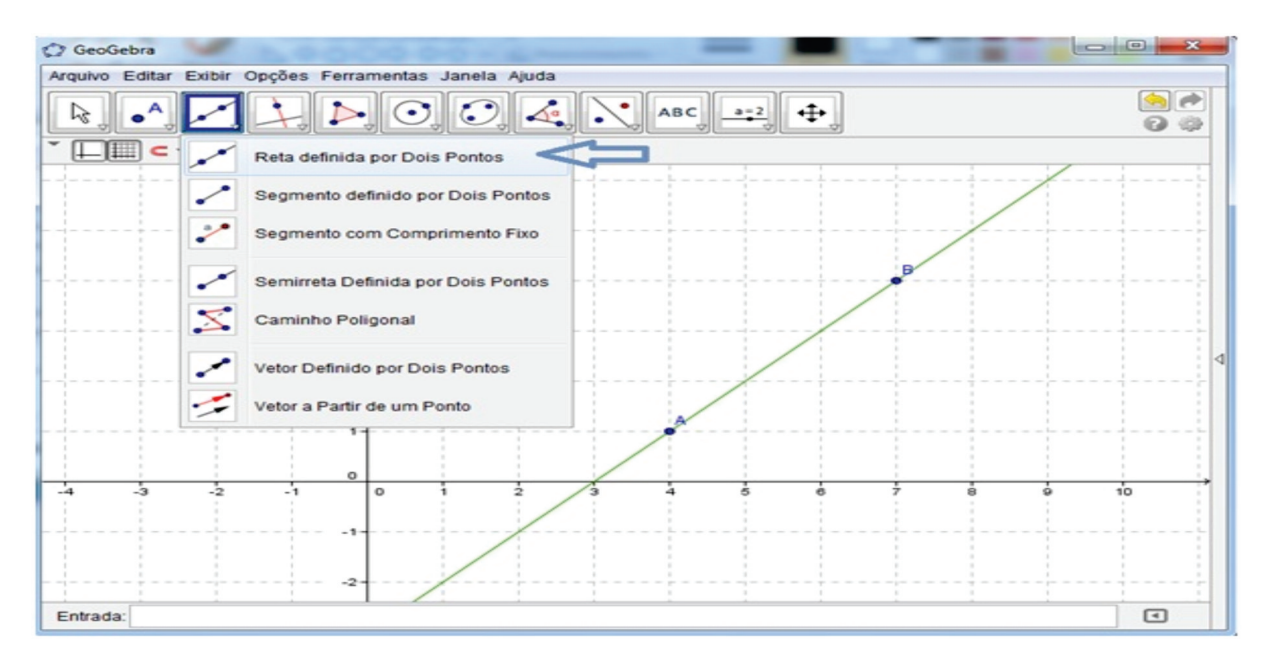

Figura 16: Layout do Geogebra.

Avançando um pouco mais, mostramos a construção da reta  $b: -x - y = -9$  (vermelha) perpendicular à reta  $a: -x + y = -3$  (verde).

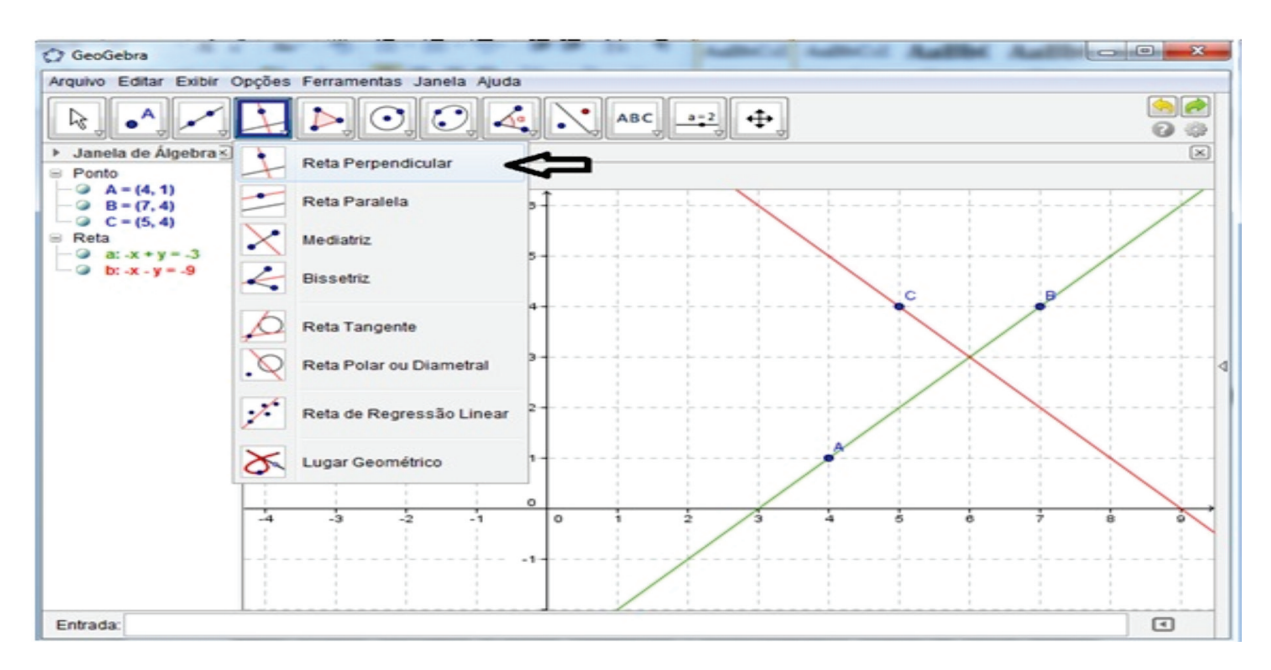

Figura 17: Construção de retas no Geogebra.

O painel, Janela de Algebra, do lado esquerdo da figura acima serve para ´ exibir as coordenadas dos pontos e as respectivas equações das retas construídas. Como é possível notar, a reta gráfica na cor verde está representada no painel, Janela de Álgebra, pela letra  $a$  e também na mesma cor. A reta  $b$  está representada na cor vermelha.

No comando "exibir" na barra de menus, pode-se exibir ou ocultar o painel, Janela de Álgebra.

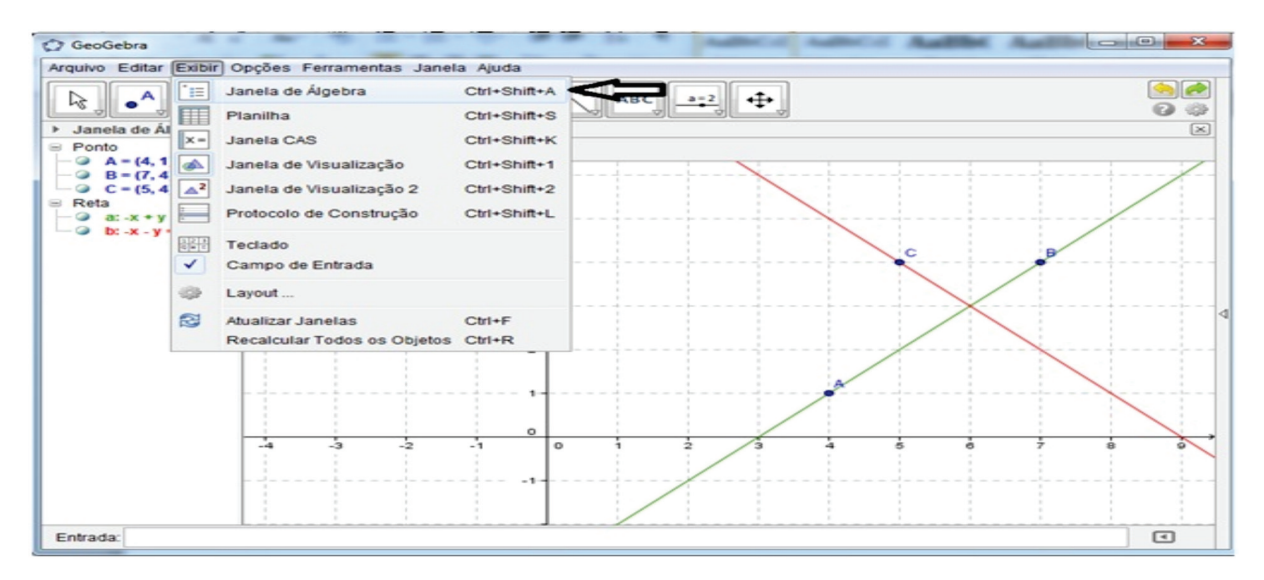

Figura 18: Janela de Algebra do Geogebra. ´

Para explorar mais um recurso do programa, uma circunferência foi construída definida pelo centro e um de seus pontos. Destacou-se que a mesma fica representada no painel, Janela de Algebra, exibida na cor preta. ´

| C GeoGebra                                                                                                    | $\sim$ $\sim$ $\sim$                                                                                           |  |  |
|----------------------------------------------------------------------------------------------------|----------------------------------------------------------------------------------------------------|--|--|
| Arquivo Editar Exibir Opções Ferramentas Janela Ajuda                                                                           |                                                                                                    |  |  |
| ъ,<br>ŀξ                                                                                                    | œ<br>$\bigcirc$ $\bigcirc$ $\bigcirc$ $\bigcirc$ $\bigcirc$ $\bigcirc$ $\bigcirc$ $\bigcirc$<br>⊩⊕<br>◶<br>-69 |  |  |
| $C^p$ $\boxed{\times}$<br>Janela de Álgebra<br>$-$ Jar<br>$\left( - \right)$<br>□■<br>Cônica                                    | $[\infty]$<br>Círculo dados Centro e Um de seus Pontos                                                         |  |  |
| • c: $(x - 7)^2$ + $(y - 4)^2$ = 5<br>Ponto<br>$\circ$<br>$A = (4, 1)$                                                          | Círculo dados Centro e Raio                                                                                    |  |  |
| $\bullet$ B = (7, 4)<br>▬<br>$C = (5, 4)$<br>$Q = D = (8, 2)$<br>$\equiv$ Reta<br>$-$ a: -x + y = -3<br>$ \odot$ b: -x - y = -9 | Compasso                                                                                                    |  |  |
|                                                                                                    | Círculo definido por Três Pontos                                                                               |  |  |
|                                                                                                    | Semicírculo Definido por Dois Pontos                                                                           |  |  |
| $\cdot$                                                                                                    | Arco Circular dados Centro e Dois Pontos<br>c                                                                  |  |  |
|                                                                                                    | Arco Circular definido por Três Pontos                                                                         |  |  |
| ∠                                                                                                    | Setor Circular dados Centro e Dois Pontos                                                                      |  |  |
|                                                                                                    | Setor Circular definido por Três Pontos                                                                        |  |  |
|                                                                                                    |                                                                                                    |  |  |
|                                                                                                    | $\circ$                                                                                                    |  |  |
| -3<br>-2                                                                                                    | $\circ$<br>$-1$<br>ż<br>۰                                                                                      |  |  |
| Entrada:                                                                                                    | $\Box$                                                                                                    |  |  |

Figura 19: Construindo Círculos no Geogebra.

Dando prosseguimento ao trabalho aplicou-se na turma do  $2<sup>o</sup>$  ano a primeira avaliação com todos os alunos, após ministrar o conteúdo de matrizes e determinantes. Em seguida foram convidados os alunos que tivessem disponibilidade no contra-turno (matutino) para participarem da explanação do conteúdo com o apoio do software SciLab.

Depois disso, aplicou-se a segunda avaliação, novamente a todos os alunos, obtendo os seguintes resultados conforme mostra a tabela e o gráfico abaixo:

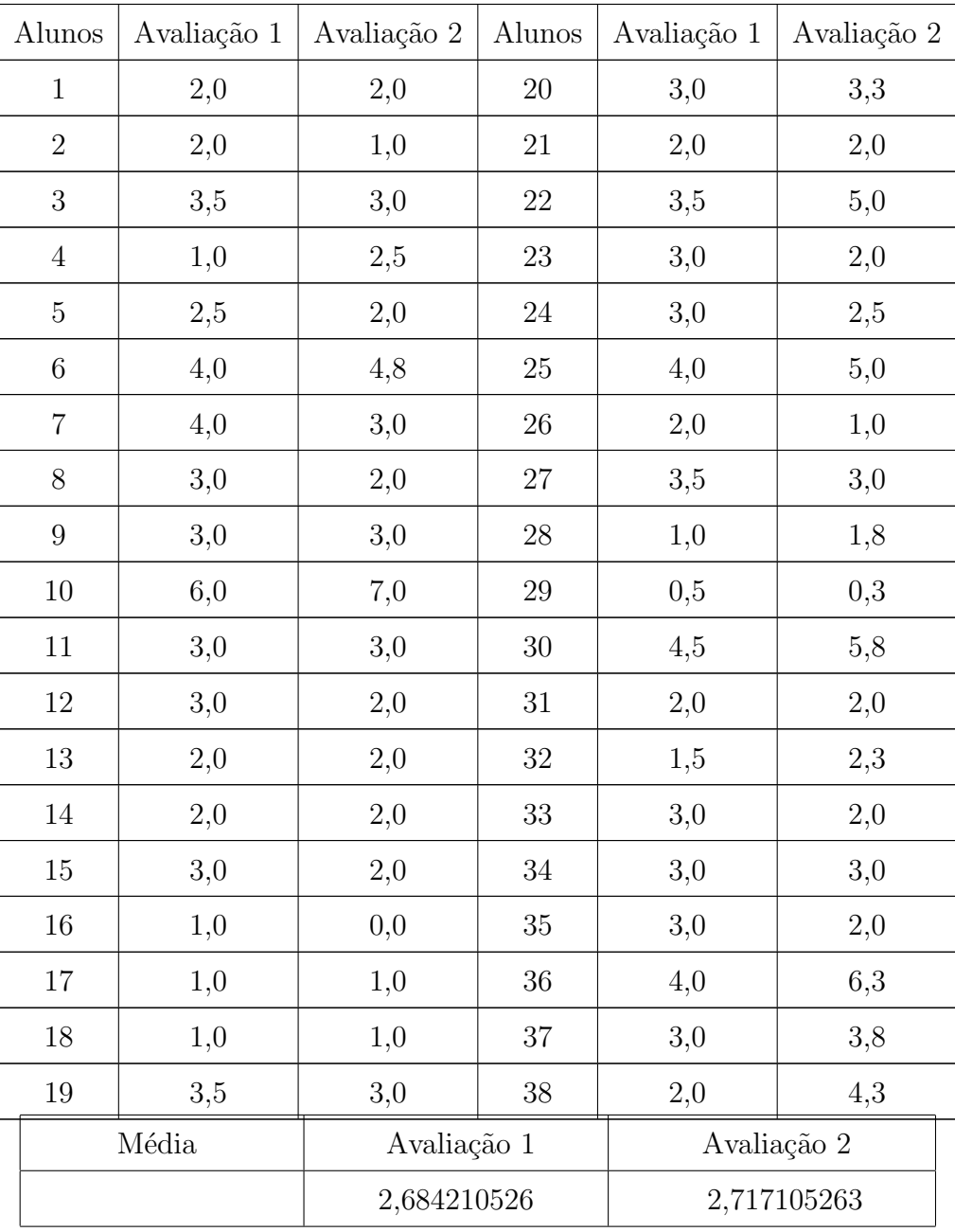

Tabela 1: Notas dos alunos e medias da turma do  $2^{\rm o}$ ano.

1 - Média da Sala (avaliação 1)

2 - M´edia dos alunos que n˜ao foram submetidos ao estudo com os softwares  $(\text{avaliação 1})$ 

3 - M´edia dos alunos que foram submetidos ao estudo com os softwares (avaliação 1)

4 - Média da Sala (avaliação 2)

5 - Média dos alunos não submetidos ao estudo com os softwares (avaliação 2)

 $6$  - Média dos alunos submetidos ao estudo com os softwares (avaliação 2)

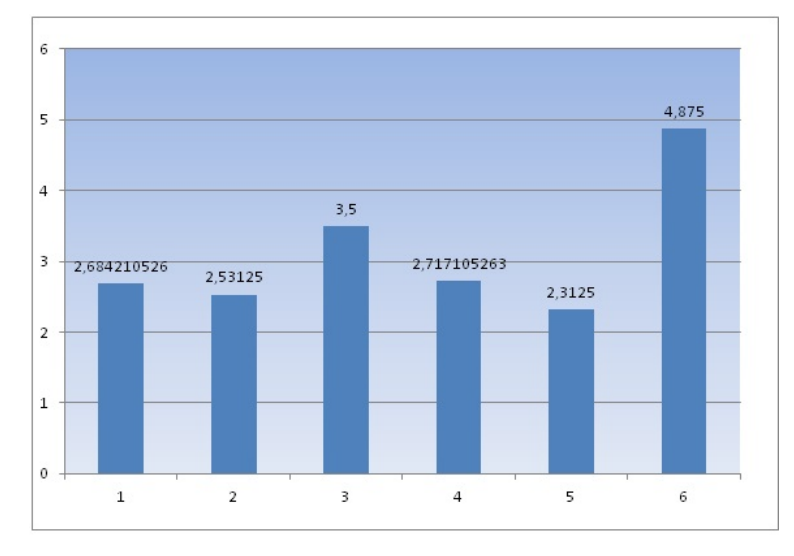

Figura 1: Médias do 2° ano.

Ao analisar o desempenho apresentado no gráfico das médias, percebeu-se que a m´edia dos alunos que n˜ao participaram do estudo com o apoio do software regrediu, enquanto que a m´edia dos que participaram da segunda etapa evoluiu significativamente.

Como o número de alunos que apresentaram disponibilidade no contra-turno foi muito reduzido, a média da sala não sofreu grandes alterações.

Embora as notas alcançadas pelos alunos que participaram da segunda etapa tenham melhorado, não foi suficiente para atingir uma nota satisfatória<sup>2</sup>. Atribui-se a esse fator a falta de conhecimentos prévios necessários ao domínio mais amplo do conteúdo.

A mesma metodologia foi aplicada aos alunos do 3<sup>o</sup> ano, e os recursos utilizados foram os softwares Geogebra e Winplot.

Ao aplicar as avaliações, constatou-se os seguintes resultados, conforme podese observar na tabela e gráfico abaixo representados.

<sup>&</sup>lt;sup>2</sup>Considerando como satisfatória nota igual ou maior que sete, conforme exigências das normas estaduais de educação.

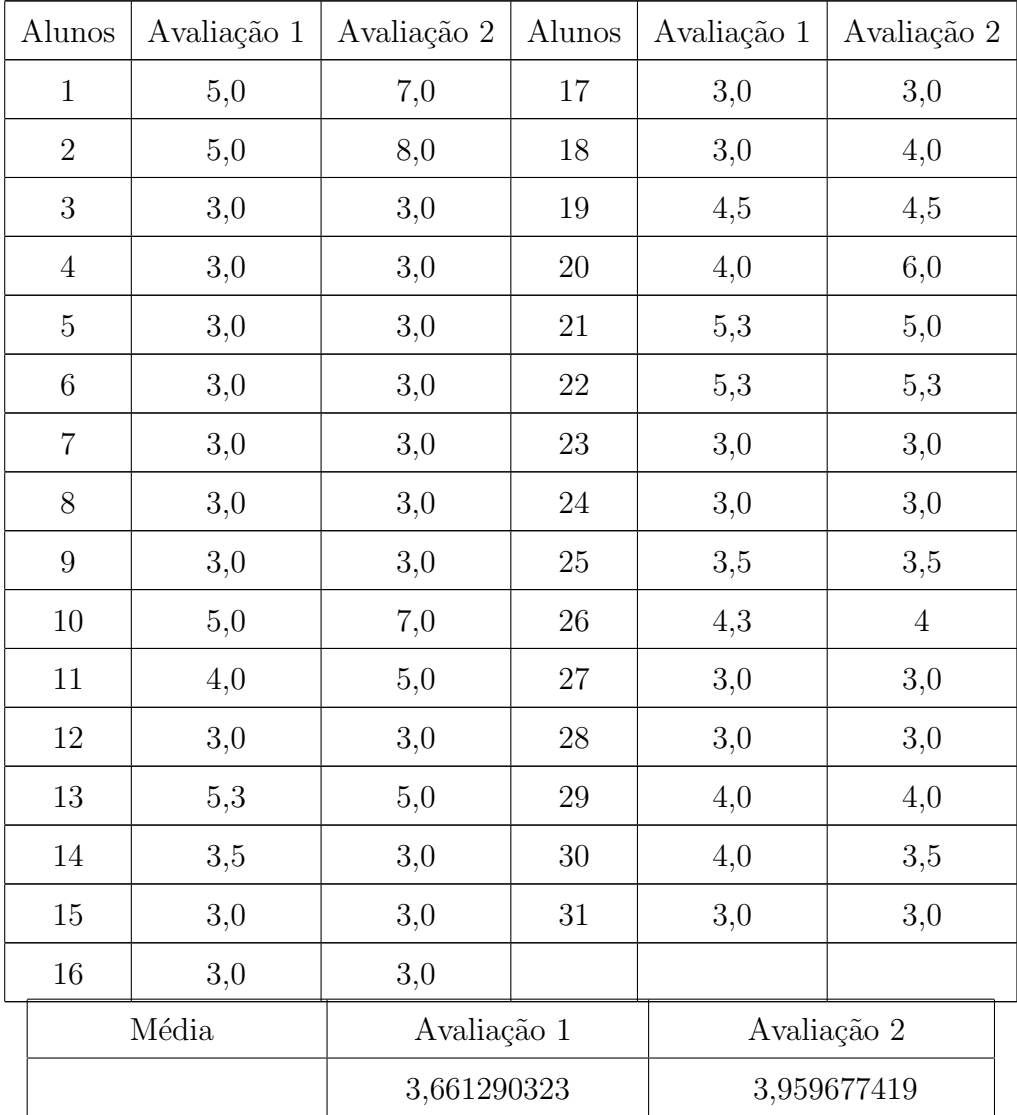

Tabela : Notas dos alunos e médias da turma do $3^{\rm o}$ ano.

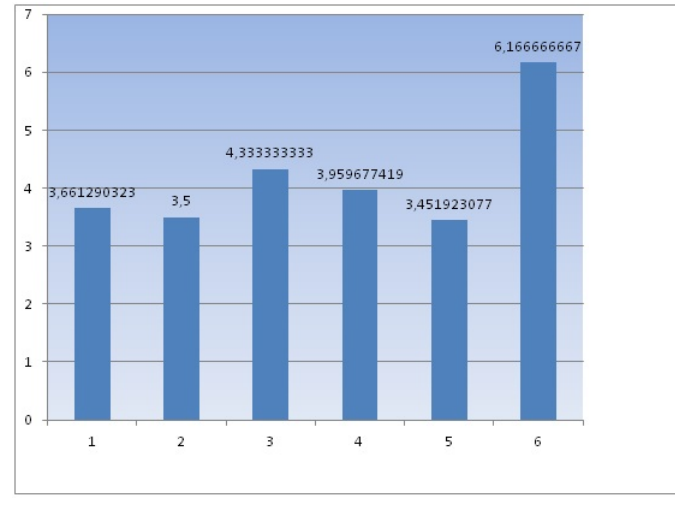

Figura 2: Médias do 3° ano.

De forma geral, nota-se que os resultados foram semelhantes à experiência do

# 5 CONSIDERAÇÕES FINAIS

A educação, de um modo geral, tem exigido mudanças ao longo dos tempos e, particularmente, o Brasil teve e tem seus programas de apoio ao processo educacional que almejam atender às evoluções exigidas no contexto histórico.

Atualmente, depara-se com a discrepância entre os saberes dos discentes, denominados nativos digitais, e a enorme parcela de docentes, resistentes à evolução tecnológica - com destaque à informática e os serviços viabilizados, como a internet. Dessa forma, quiçá poder-se-ia considerar os professores como imigrantes digitais, definição essa que dispensa comentários quanto ao uso da terminologia pela própria característica dos termos utilizados.

A dicotomia configura um entrave para atingir os objetivos da educação formal. De um lado os alunos nativos digitais e do outro a enorme parcela de professores que n˜ao estão inseridos num contexto de imigração digital (e ainda que estejam destaca-se um percentual muito restrito). Ambos apresentam perfis diferenciados e interesses distintos, além de uma comunicação sem afinidade, isto apenas amplia o cardápio de dificuldades que a educação apresenta.

Alunos ávidos por metodologias versáteis, como o perfil desta geração contemporânea exige, confrontam-se com a monotonia da insistente exposição tradicional das suas aulas cotidianas. O professor que insiste de modo obstinado em alcançar seus objetivos por meio dessa prática, produz resultados que já não atingem às exigências dos parâmetros curriculares. Isso é possível constatar observando o resultado das avaliações aplicadas neste trabalho.

As notas n˜ao foram agrad´aveis, mas foram suficientes para averiguar o melhor aproveitamento através do diferencial do desempenho alcançado pelos alunos participantes das aulas com intermediação dos softwares.

Os alunos solicitavam, em seus discursos, aulas mais dinâmicas e o ensejo apenas satisfez suas ansiedades tornando-os mais motivados.

Na realização da etapa B, composta de apenas uma aula com a utilização do recurso computacional, promoveu avanços e destacou-se como principal causa o entusiasmo dos alunos.

As notas apresentadas na etapa A, revelam descaso dos alunos com a sua aprendizagem. A ausência de interesse é justificada por muitos fatores, dentre eles destaca-se a deficiência de conhecimentos prévios, inclusive de assuntos elementares como operações envolvendo números inteiros, o que se estende aos demais conteúdos prévios imprescindíveis à interatividade tanto no estudo de matrizes e determinantes, quanto no estudo analítico da reta e circunferência. Essa insuficiência é justificada também pela ausência e/ou inconstância dos professores por toda sua história acadêmica do Ensino Básico.

Entrementes, observou-se avanços nos resultados quantitativos conforme quadro comparativo de notas da etapa A e B. A evolução é atribuída ao interesse desprendido pelos poucos alunos participantes da etapa B - aqueles que se relacionaram com a ferramenta computacional. O desempenho alcançado foi um fator resultante da motivação causada pela metodologia diferenciada em que o apoio do potencial do software foi relevante.

Destaca-se que foram explorados os recursos dos softwares suficientes `a proposta e que existem infinitos potenciais de cada programa estudado que podem ser explorados quando no estudo de outros conteúdos escolhidos, além da dinâmica dos usuários que fazem diferença e o tornam de utilidade limitada apenas pela criatividade dos envolvidos.

Neste novo contexto de reformas protestadas pela sociedade brasileira, exigemse investimentos, sobretudo na educação. Contudo, a problemática está em níveis bem mais profundos: a indispensabilidade de alterações comportamentais dos envolvidos aliadas às necessidades de investimentos financeiros e o dilema nativos  $\times$  imigrantes digitais  $(Palfrey e Gasser, 2011)$ . Esse último produz as dificuldades de interação ocasionadas pelas influências das infinidades de recursos tecnológicos que alteram as formas de aprender, pesquisar, agir e pensar dessa geração e exigindo reciprocidade de intervenção dos seus mestres.

E notória a importância da utilização de softwares e seus potenciais como instrumento didático aliado ao processo de ensino-aprendizagem representados aqui pelos softwares Winplot, Geogebra e SciLab com uso específico ao estudo de matrizes, determinantes, reta e circunferência. Contudo, é válido ressaltar que os softwares especificados não se esgotam aqui e que não há a intenção de afirmar que apenas esses são capazes de produzir melhores resultados na ação docente.

De forma alguma a intenção foi de explorar completamente os softwares analisados, muito menos de esgotar suas possibilidades, mas sugere-se o conhecimento através do cont´ınuo envolvimento com os programas e suas ´ınfimas aplicabilidades. Entende-se que no momento atual pode-se contar com uma lista interminável de softwares em praticamente todos os segmentos de atuação da sociedade, permitindo a escolha daquele que melhor se adapte a sua proposta de trabalho.

Além disso, não é faz parte da proposta deste trabalho analisar as contribuições cognitivas que o uso do recurso computacional tamb´em produzir, mas a simples capacidade de elevar os ânimos dos alunos. Isso pode ser feito ao navegar em uma realidade mais próxima do mundo que estes nativos percebem, interagindo de forma mais eficaz o conteúdo proposto, a metodologia, os recursos didáticos e a comunicação utilizada. Devese destacar aqui a motivação como fator imprescindível a alunos e professores na busca de resultados satisfatórios.

Portanto, de acordo com Barreto (2008), apesar de n˜ao estar relacionada de forma mais profunda com os fatores gerais para o desenvolvimento mental, a afetividade e a motiva¸c˜ao devem ser consideradas, pois Piaget considera o desenvolvimento intelectual como tendo dois componentes: um cognitivo e um afetivo. Afeto inclui sentimentos, interesses, desejos, tendências, valores e emoção em geral. Sendo assim, apesar de não ser um fator do desenvolvimento, a afetividade está implícita em qualquer ação (física ou mental) e é a partir dela que surge motivação no sujeito para agir.

# **REFERÊNCIAS**

ALMEIDA, Maria Elizabh Bianconcini. Da atuação à formação de professores. In:Salto para o futuro: TV e informática na Educação.Secretaria de Educação a Distância. [Livro]. - Brasília - DF: Ministério da Educação, 1998. - Vol. Série de Estudos Educação a Distância: p. 112.

.Tecnologias na Educação: dos caminhos trilhados aos desafios atuais. [Online] // tecnologias na educação. - 28 de maio de 2013. artigo sobre história da informática na educação brasileira [Online] // http://artigo.netsaber.com.br. - 15 de junho de 2013.

BARRETO FILHO, Benigno; XAVIER DA SILVA, Cláudio. A matemática aula por aula [Livro]. - S˜ao Paulo - SP : ftd, 2003.

BARRETO, Maria de Lourdes Mattos. Fundamentos e Métodos da Teoria Piagetina. Notas de aula [Livro]. - [s.l.]: UFV, 2008.

BIANCHINI, Edwaldo; PACCOLA, Herval. Matemática do 2<sup>o</sup> grau [Livro]. - São Paulo: Moderna, 1990. - Vol. 2 e 3.

BRASIL. Lei de Diretrizes e Base da Educação Nacional. Lei nº 9.394 de 20 de dezembro de 1996. [Livro]. - 2002.

. Minist´erio da Educa¸c˜ao Secretaria de Educa¸c˜ao M´edia e Tecnologia. Parˆamentros Curriculares Nacionais: ensino Médio [Livro]. - Brasília: MEC/SEM, 1999.

. Referênciais para a formação de professores [Livro]. - Brasília: Secretaria de Educação Fundamental, 1999.

CARRAHER D.W. A aprendizagem de conceitos matemáticos com o auxílio do computador. In:ALENCAR, M.E. Novas contribuições da psicologia aos processos de ensino-aprendizagem. [Livro]. - São Paulo : Cortez, 1992.

D' AMBRÓSIO U. Educação para uma sociedade em transição [Livro]. - Campinas -SP: Papirus, 2001. 2 ed.

. Educação matemática da teoria a prática [Livro]. - São Paulo: Papirus, 2001. - 8 ed.

 $\_\_\_\_$ . O ensino de ciências e matemática na América Latina  $[\mathrm{Li}$ vro $]$ . - Campinas - SP: Papirus, 1976.

DANTE, Luiz Roberto. Matemática: Contexto e aplicações. [Livro]. - São Paulo: Atica, 1999. - Vol. 2 e 3. ´

GARBI, Gilberto. O romance das equações Algébricas [Livro]. - São Paulo - SP: Makron, 1997.

http//w-e-determinantews-i.htmww.algosobre.com.br/matematica/matrizes [Online].

http://www.matematiques.com.br/conteudos. [Online].

http://www.profcardy.com/exercico/e-prova.php [Online].

GIOVANNI, José Ruy. Matemática 2: progressões, matrizes, análise combinatória, geometria [Livro]. - São Paulo : FTD, 1992.

BIBLIOGRAPHY/ 1 1046 \_\_\_\_\_\_\_. Matemática 3: geometria analítica, números complexos, polinômios, limites e derivado, noções de estatística. [Livro]. - São Paulo: FTD, 1992.

LIBÂNEO, José Carlos. Didática [Livro]. - São Paulo: Cortez, 1994. - 19 ed.

MACHADO, Maria Gisela de Bom. Dificuldades encontradas pelos alunos de 5<sup>a</sup> a 8<sup>ª</sup> série do 1<sup>°</sup> grau no processo de aprendizagem da matemática. Monografia(especialização em Educação Matemática) [Livro]. - Criciúma - SC: Universidade do Extremo Sul Catarinense, 1992.

MORAES, Maria Cândida. Informática educativa no Brasil: uma história vivida, algumas lições aprendidas. [Online] // jhttp://www.edutec.net.Textos/Alia/MISC/edmcand1.htm NASCIMENTO, João Kerginaldo Firmino do. Informática aplicada á educação. [Livro]. - Brasília - DF :  $[s.n.], 2007$ .

OLIVEIRA, Ramon de. Informática educativa: Dos planos e discursos à sala de aula [Livro]. - Campinas: Papirus, 1997. - 11<sup>a</sup> 2006.

PAPERT, Seymour. Wikipedia a enciclopedia livre.htm [Online] // www.wikipeia. - 13 de junho de 2013.

PEREIRA, Rosimary .Cleide Regina Lentz, Araci Hack Catapan, Elisa Maria Quartiero, Nilza Godoy Gomes e Roseli Zen Cerny. Estudos de Softwares educacionais [Livro]. - Florianopólis -SC : EAD/UFCS/CED/CFM, 2005.

PIAGET Jean. Problemas de Psicologia Gen´etica, IN . Os pensadores. [Livro]. - S˜ao Paulo - SP : Abril Cultural, 1983.

... Psicologia e Pedagogia [Livro]. - São Paulo: Florense, 1970.

PIEDADE, Dayane Cristrny Sousa Piedade. Uma proposta de utilização so software SciLAb como recurso ensino-aprendizado da matemática básica. (monografia) [Livro]. - São Luís - MA : Universidade Estadual do Maranhão - UEMA, 2013.

RAMOS, Maria Faust Ramos. Informática Aplicada à Aprendizagem da Matemática [Livro]. - Florianópolis -SC: Universidade Federal de Santa Catarina, 2008.

SANTOS, Marisilva dos. Suelen dos Carmo dos Anjos, Elizete Lucia Moreira Matos. Imigrantes e Nativos Digitais: Um dilema ou Desafio na Educação?- sirsse [Online].

SOUZA, Maria Helena Soares. Matemática, 2<sup>o</sup> grau [Livro]. - São Paulo: Scipione, 1996. - Vol. 2 e 3.

VALENTE, José Armando. Análise dos diferentes tipo de softwares usado na educação. In: Salto para o futuro: TV e informática na educação. [Livro]. - Brasília: Secretaria de Educação, 1998. - Vol. Série de Estudos Educação a Distância: p. 112.

 $\perp$ . José Armando. **Diferentes usos do Computador na Educação.** [Online] // www.educaçãopublica.rj.gov.br/biblioteca/tecnologias/0022.html. - 01 de junho de 2013. YOUSSEF, Antonio Nicolau; FERNANDEZ, Vicente Paz. Matemática: Conceitos e fundamentos. [Livro]. - São Paulo : Scipione, 1993. - Vol. 2 e 3.

[Online]//http: exercício.brasilescola.com/matemática/exercício-sobre-circunferencia-posicoesrela

tivas.htm.

[Online] //httpexercício.brasilescola.com/matemática/exercicios-sobre-distancia-entre-pontoreta.htm.

[Online]//http://alb.com.br/arquivomorto/edicoesanteriores/anais17/txtcompletos/sem07/COLE 2159.

pdf.

[Online] // http://matematica-significativa.blogspot.com.br.

[Online] // http://www.insp1.com.br/lista estudo/determinantes1.

[Online] // www.scilab.org.

[Online] // hpp://www.scilab.org.

[Online] // http://pt.scribd.comtratamento da informação nas series iniciais uma proposta de formacao de professores para o ensino dos graficos e tabelas.

## ANEXOS

#### ANEXO 1: Avaliação de Geometria Analítica: reta e circunferência (1)

1. Um bairro de uma cidade foi planejado em uma região plana, com ruas paralelas e perpendiculares, delimitando quadras de mesmo tamanho. No plano de coordenadas cartesianas ao lado, esse bairro localiza-se no segundo quadrante, e as distâncias nos eixos são dadas em quilômetros. A reta de equação  $y = x + 4$  representa o planejamento do percurso da linha do metrô subterrâneo que atravessará o bairro e outras regiões da cidade. No ponto  $P = (-5, 5)$ , localiza-se um hospital público. A comunidade solicitou ao comitê de planejamento que fosse prevista uma estação do metrô de modo que sua distância ao hospital, medida em linha reta, não fosse maior que 5km.

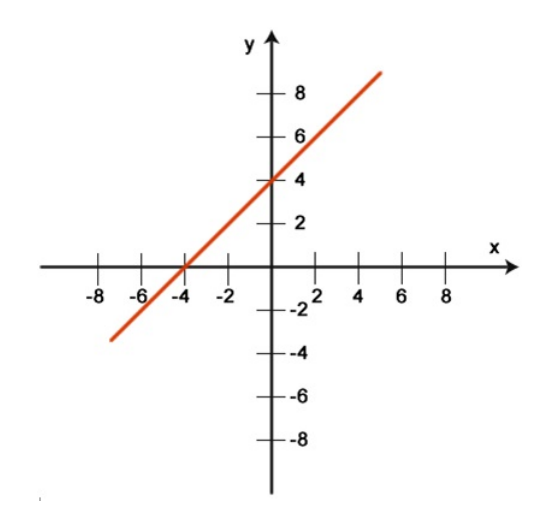

Atendendo ao pedido da comunidade, o comitê argumentou corretamente que isso seria automaticamente satisfeito, pois já estava prevista a construção de uma estação no ponto

- A) (-5, 0)
- B) (-3, 1)
- C)  $(-2, 1)$

D) (0, 4)

- E) (2, 6)
- 2. A área do quadrilátero determinado pelos pontos de intersecção da circunferência de equação  $(x+3)^2 + (y-3)^2 = 10$  com os eixos coordenados, em unidades de área,  $é$  igual a
	- a) 4
	- b) 6
	- c) 8
	- d) 10
	- e) 12

3. O comprimento da curva de equação  $(x - 1)^2 + (y + 1)^2 - 9 = 0$ é

- A) -1
- B) 3
- C)  $\pi$
- D)  $3\pi$
- E)  $6\pi$

4. Qual é o valor de p para o qual os pontos  $(3p, 2p), (4, 1)$  e  $(2, 3)$  são colineares?

- $(A) -1$
- (B) 0
- (C) 1
- (D) 2
- (E) 3
- 5. A pressão atmosférica diminui conforme subimos em relação ao nível do mar, onde a pressão é de 1 atm. A  $100m$  de altura, a pressão é de  $0, 95atm$ . Se a variação da pressão é linear, represente num plano cartesiano essa função com os pontos  $(0,1)$  e  $(100; 0.95)$  e determine a lei que define essa variação.
- 6. As retas dadas pelas equações  $x + 5y = 5$  e  $3x + y = 1$  se interceptam:
	- a) Em nenhum ponto
	- b) Num ponto da reta  $y = 0$
	- c) Num ponto da reta  $x = 0$
	- d) No ponto  $(1,0)$

e) No ponto (5, 0)

- 7. Os pontos  $A = (4, 0)$  e  $B = (0, 6)$  são extremos de um diâmetro da circunferência. Então a equação da circunferência é:
	- a)  $x^2 + y^2 6x 4x = 0$ b)  $x^2 + y^2 - 4x - 6y = 0$ c)  $x^2 + y^2 + 4x - 6y = 0$ d)  $x^2 + y^2 + 4x + 6y = 0$ e)  $x^2 + y^2 - 6x + 4y = 0$
- 8. Qual é o valor de a para o qual as retas  $6x+ay = 5$  e  $x+3y = 10$  são perpendiculares?  $(A) -2$ 
	-
	- (B) 0
	- (C) 2
	- (D) 6
	- (E) 18
- 9. Dadas as retas  $r: 5x 12y = 42, s: 5x + 16y = 56$  e  $t: 5x + 20y = m$ , o valor de  $m$  para que as três retas sejam concorrentes num mesmo ponto é
	- A) 14
	- B) 28
	- C) 36
	- D) 48
	- E) 58

10. Os pontos  $A = (-4, -2) e B = (-2, 2)$  pertencem respectivamente aos quadrantes:

- a)  $1^{\underline{o}}$  e $2^{\underline{o}}$
- b)  $2^{\underline{o}}$  e  $3^{\underline{o}}$
- c)  $3^{\circ}$  e  $2^{\circ}$
- d)  $4^{\circ}$  e  $2^{\circ}$
- e)  $3^{\circ}$  e  $4^{\circ}$

#### ANEXO 2 : Atividade de Geometria Analítica: reta e circunferência. (2)

- 1. (1,0 ponto) Calcule a distância entre os pontos  $A(2,3)$  e  $B(-4,7)$ .
- 2. Se a distância entre os pontos  $A(6,9)$  e  $B(x,1)$  é 20, calcule:
	- a) o valor de  $x(1,0)$  ponto)
	- b) o ponto médio de  $AB$ . (1,0 ponto)
- 3. (1,0 ponto) Duas estradas cujas retas suportes são representadas analiticamente pelas equações  $x + y - 5 = 0$  e  $x - y + 2 = 0$  se encontram formando que ângulo?
- 4. Encontre as coordenadas do centro e o raio das circunferências de equações abaixo: a)  $(x-7)^2 + (y+3)^2 = 100 (0,5 \text{ ponto})$ b)  $x^2 + y^2 - 6x + 12y + 3 = 0$  (0,5 ponto)
- 5. (1,0 ponto) Temos que duas circunferências de equações  $\lambda_1$  :  $x^2 + y^2 = 16$  e  $\lambda_2: x^2+y^2+4y=16$  são tangentes, isto é, possuem um ponto em comum. Determine a coordenada desse ponto.
- 6. (1,0 ponto)Localize os pontos  $A(5,3), B(0,1), C(4,-3), D(\frac{15}{4})$ 4 ; 0, 275)
- 7. Calcule a área dos polígonos cujos vértices sejam os pontos abaixo: a)  $A(2,9), B(8,7)$  e  $C(4,-3)$   $(1,0 \text{ ponto})$ b)  $A(2,3), B(11,6)$  e  $C(4,-2)$  e  $D(-1,-2)$  (1,0 ponto)
- 8. (1,0 ponto) Dado o ponto  $B(2,6)$ e reta $s$ :  $2x+4y-1=0$  determine a distância entre eles de acordo com os conceitos e fundamentos da Geometria Analítica.

#### ANEXO 3: Avaliação de matrizes e determinantes (1)

1. Considere três lojas,  $L_1, L_2$  e  $L_3$ , e três tipos de produtos,  $P_1, P_2$  e  $P_3$ . A matriz a seguir descreve a quantidade de cada produto vendido por cada loja na primeira semana de dezembro. Cada elemento  $a_{ij}$ da matriz indica a quantidade do produto  $P_i$  vendido pela loja  $Lj$ , onde  $i, j = 1, 2, 3$ .

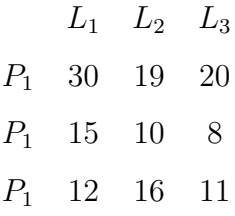

Analisando a matriz, podemos afirmar que

- A) a quantidade de produtos do tipo  $P_2$  vendidos pela loja  $L_2$  é 11.
- B) a quantidade de produtos do tipo  $P_1$  vendidos pela loja  $L_3$  é 30.

C) a soma das quantidades de produtos do tipo  $P_3$  vendidos pelas três lojas é 40.

- D) a soma das quantidades de produtos do tipo  $P_i$  vendidos pelas lojas  $L_i$ ,  $i = 1, 2, 3, 652$ .
- E) a soma das quantidades dos produtos dos tipos  $P_1$  e  $P_2$  vendidos pela loja  $L_1$ é 45.
- 2. Uma loja vende sapatos femininos de três marcas  $X; Y; Z$  e tamanhos de 35 a 40. A loja possui no estoque 140 pares da marca  $X$  assim distribuídos:

| Tamanho 35 | 30 pares |
|------------|----------|
| Tamanho 36 | 50 pares |
| Tamanho 37 | 25 pares |
| Tamanho 38 | 18 pares |
| Tamanho 39 | 10 pares |
| Tamanho 40 | 7 pares  |

Analogamente a loja possui, das marcas  $Y \in Z$ , sapatos femininos assim distribuídos:

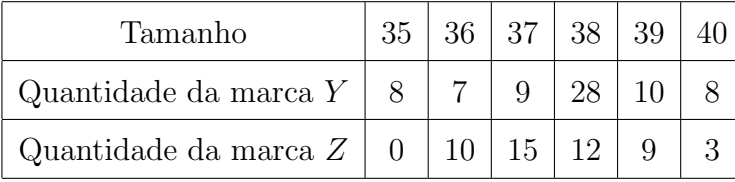

a) Escreva sob forma de matriz todas as informações dadas.

b) Quantos pares de sapato ela tem do tamanho que você usa?

- c) Qual é o tamanho que possui mais pares em estoque?
- d) Escreva em linguagem coloquial o significado dos elementos  $a_{35}$ e $a_{22}$ da matriz do item a.
- 3. Dada a matriz C abaixo, calcule  $3a_{31} 5a_{42}$ .

$$
\begin{bmatrix} -2 & 3 \\ 7 & -5 \\ \frac{1}{2} & -1 \\ 1 & 2, 5 \end{bmatrix}
$$

4. Escreva a matriz  $A = (a_{ij})$  do tipo 3 × 4 sabendo que  $a_{ij} = 2i - 3j$ .

5. Dada a matrix 
$$
\begin{bmatrix} -2 & 3 & 0 & -1 \ 5 & -7 & 1 & 0 \end{bmatrix}
$$
, calculate  $b_{11} + b_{21} - b_{13} + 2b_{22}$ .  
\n6. Sejam as matrices  $A = \begin{bmatrix} -1 & 0 & 1 \ 0 & 2 & -2 \end{bmatrix}$  e  $B = \begin{bmatrix} 2 & -1 \ 1 & 2 \ 0 & 1 \end{bmatrix}$ . O determine the  $A.B$  é:  
\n(a) 64 (b)-8 (c) 0 (d) 4 (e) 64  
\n7. Para que o determinante da matrix  $\begin{bmatrix} 1+a & -1 \ 3 & 1-a \end{bmatrix}$  seja nulo, o valor de *a* deve ser:  
\n(a) 2 ou -2 (b) 1 ou 3 (c) -3 ou 5 (d) -5 ou 3 (e) -4 ou 4  
\n8. O produto *M.N*, sendo  $M = \begin{bmatrix} 1 \ 1 \ 1 \end{bmatrix}$  e  $N = \begin{bmatrix} 1 & 1 & 1 \end{bmatrix}$ ,

- a) não se define;
- b) é uma matriz de determinante nulo;
- c) é a matriz identidade de ordem 3;
- d) é uma matriz de uma linha e uma coluna;
- e) não é matriz quadrada.

9. Seja a matriz  $A =$  $\sqrt{ }$  $\overline{\phantom{a}}$ 4 5 2 8 2 3 1 . Determine os seguintes cofatores:  $A_{23}, A_{21}, e A_{22}.$ 10. Dadas as matrizes e  $A =$   $5 -1 -2$ 0 4 3 1 8 3  $\mathbf{e}\,\boldsymbol{B} =$  $\sqrt{ }$  $\begin{array}{c} \begin{array}{c} \begin{array}{c} \end{array} \\ \begin{array}{c} \end{array} \end{array} \end{array}$ 0 1 2 −3 −1 4 2  $-2$  5 1  $\overline{\phantom{a}}$ Calcule o determinante, usando a Regra de Sarrus, de cada uma das matrizes a seguir:

a) A b) B c)  $A + B$  d)  $A \cdot B$ 

#### ANEXO 4: Avaliação de matrizes e determinantes (2)

- 1. Considere a matriz  $A = (a_{ij})_{2 \times 2}$ , definida por  $a_{ij} = -1 + 2i + j$ , para  $1 \le i \le 2$ ,  $1 \leq j \leq 2$ . O determinante de A é: a) 22.
	- b) 2.
	- c) 4.
	- $d) 2.$
	- e) 4.
- 2. Escreva a matriz  $A = (a_{ij})$  do tipo 3 × 4 sabendo que:  $a_{ij} = 2i 3j$  se  $i = j$  e  $a_{ij} = 3i - 2j$  se  $i \neq j$ .
- 3. Escreva a matriz diagonal de  $4^{\underline{a}}$  ordem tal que os elementos diferentes de zero satisfaçam à seguinte condição  $a_{ij} = i - 3j$ .
- 4. Qual é a soma de todos os termos da matriz identidade de  $7<sup>a</sup>$  ordem?
- 5. Escreva a matriz coluna do tipo  $7 \times 1$ tal que  $a_{ij} = 2i + 3j$ .
- 6. Escreva a matriz coluna do tipo  $1 \times 7$ tal que  $a_{ij} = 2i + 3j$ .
- 7. Dadas as matrizes  $A =$  $\sqrt{ }$  $\overline{\phantom{a}}$ 4y 2 9  $x^2 + 4$ 1  $e$  B =  $\sqrt{ }$  $\overline{1}$ 12 2 9 53 1  $\bigg\vert \, .$  Determine  $x \in y$  de modo que a matriz  $A$ seja igual à matriz  $\vec{B}$ 8. Sendo e  $A =$  $\sqrt{ }$  $\overline{1}$ 5 2 3 4 1  $e B =$  $\sqrt{ }$  $\overline{1}$ 1 1 2 5 1  $\vert$ , a) Calcule  $AB$  b) Calcule  $BA$  c) Calcule  $A_2$ 9. Resolva a equação  $\begin{vmatrix} 2 & x-2 & 1 \end{vmatrix}$  1  $x + 3$  4 3  $x + 1$  5  $\begin{array}{c} \begin{array}{c} \begin{array}{c} \begin{array}{c} \end{array}\\ \end{array} \end{array} \end{array}$  $= 56.$
- 10. Dadas as matrizes A e B, calcule o determinante da matriz A.B :

$$
A = \begin{bmatrix} 1 & 3 \\ 2 & 4 \end{bmatrix} \qquad B = \begin{bmatrix} -1 & 2 \\ 3 & 1 \end{bmatrix}
$$